# SYBASE<sup>®</sup>

Installation and Administration Guide

# Mainframe Connect<sup>™</sup> Client Option

15.0

[IBM IMS and MVS]

#### DOCUMENT ID: DC36561-01-1500-01

#### LAST REVISED: August 2007

Copyright © 1991-2007 by Sybase, Inc. All rights reserved.

This publication pertains to Sybase software and to any subsequent release until otherwise indicated in new editions or technical notes. Information in this document is subject to change without notice. The software described herein is furnished under a license agreement, and it may be used or copied only in accordance with the terms of that agreement.

To order additional documents, U.S. and Canadian customers should call Customer Fulfillment at (800) 685-8225, fax (617) 229-9845.

Customers in other countries with a U.S. license agreement may contact Customer Fulfillment via the above fax number. All other international customers should contact their Sybase subsidiary or local distributor. Upgrades are provided only at regularly scheduled software release dates. No part of this publication may be reproduced, transmitted, or translated in any form or by any means, electronic, mechanical, manual, optical, or otherwise, without the prior written permission of Sybase, Inc.

Unicode and the Unicode Logo are registered trademarks of Unicode, Inc.

Sybase trademarks can be viewed at the Sybase trademarks page at http://www.sybase.com/detail?id=1011207. Sybase and the marks listed are trademarks of Sybase, Inc. (1) indicates registration in the United States of America.

Java and all Java-based marks are trademarks or registered trademarks of Sun Microsystems, Inc. in the U.S. and other countries.

All other company and product names used herein may be trademarks or registered trademarks of their respective companies.

Use, duplication, or disclosure by the government is subject to the restrictions set forth in subparagraph (c)(1)(ii) of DFARS 52.227-7013 for the DOD and as set forth in FAR 52.227-19(a)-(d) for civilian agencies.

Sybase, Inc., One Sybase Drive, Dublin, CA 94568.

# Contents

| About This Book |                                                          | v  |
|-----------------|----------------------------------------------------------|----|
| CHAPTER 1       | Understanding the Client Option                          |    |
|                 | What is the Client Option?                               | 1  |
|                 | Client Option communications                             | 2  |
|                 | Communication flow                                       | 2  |
|                 | Client Option security                                   | 3  |
| CHAPTER 2       | Planning Your Installation                               | 5  |
| •••••           | Choosing a network driver                                |    |
|                 | General criteria for choosing a driver                   |    |
|                 | Planning the installation                                |    |
|                 | Installation media                                       |    |
|                 | Pre-installation tasks                                   |    |
|                 | Task list                                                |    |
| CHAPTER 3       | Installation and Configuration                           | 13 |
|                 | Installing and configuring Client Option for IMS and MVS |    |
|                 | Libraries and samples                                    |    |
| CHAPTER 4       | Using isql                                               | 21 |
|                 | Introducing isql                                         |    |
|                 | Invoking isql                                            |    |
|                 |                                                          | 21 |
| APPENDIX A      | Customization Options                                    |    |
|                 | Overview                                                 | 23 |
|                 | Customizing global options (SYGWMCST)                    |    |
|                 | Using the IBM z/OS conversion environment and services   | 27 |
|                 | Customizing mainframe character set conversion options   |    |
|                 | (SYGWMCXL)                                               |    |
|                 | Overriding the supplied SBCS translation tables          | 28 |
|                 | Defining new SBCS translation tables                     | 29 |
|                 |                                                          |    |

|            | Defining new character set entries                       | 32   |
|------------|----------------------------------------------------------|------|
|            | Customizing dynamic network drivers (SYGWDRIV)           | 33   |
|            | CICS network drivers                                     | 33   |
|            | Customizing the TCP/IP driver (SYGWHOST)                 | 35   |
|            | Macro formats                                            |      |
|            | Macro parameters                                         | 35   |
|            | Defining license keys (SYGWLKEY)                         |      |
|            | Building a global customization module (SYGWXCPH)        | 37   |
| APPENDIX B | Translation Tables                                       | 39   |
|            | Understanding the ASCII-EBCDIC and EBCDIC-ASCII translat | tion |
|            | tables                                                   | 39   |
|            | Default ASCII_8 translation tables                       | 42   |
|            | ASCII_8, ASCII-to-EBCDIC translation table               | 43   |
|            | ASCII_8, EBCDIC-to-ASCII translation table               | 44   |
|            | Default ISO_1 translation tables                         | 45   |
|            | ISO_1 ASCII-to-EBCDIC translation table                  | 45   |
|            | ISO_1 EBCDIC-to-ASCII translation table                  | 46   |
|            | Default cp437 (code page 437) translation tables         | 47   |
|            | cp437 ASCII-to-EBCDIC translation table                  | 47   |
|            | cp437 EBCDIC-to-ASCII translation table                  | 48   |
|            | Default cp850 (code page 850) translation tables         | 49   |
|            | cp850 ASCII-to-EBCDIC translation table                  | 49   |
|            | cp850 EBCDIC-to-ASCII translation table                  | 50   |
| Glossary   |                                                          | 51   |
| Index      |                                                          | 67   |

# **About This Book**

|                      | This book describes how to install and configure the Mainframe<br>Connect <sup>TM</sup> Client Option for IMS and MVS. It includes planning<br>considerations, installation instructions, configuration instructions, and<br>troubleshooting information.          |                                                                                   |                                                |  |
|----------------------|----------------------------------------------------------------------------------------------------|-----------------------------------------------------------------------------------|------------------------------------------------|--|
| Audience             | The guidelines and instructions in this book are intended for those who install, configure, and maintain Sybase® mainframe components on an IBM z/Series mainframe computer. This book refers to anyone performing these tasks as the Client Option administrator. |                                                                                   |                                                |  |
|                      |                                                                                                    | sumes that you have a work<br>on for your environment.                            | ing knowledge of system                        |  |
| How to use this book | This table sh                                                                                                    | ows where to find the inform                                                      | mation you need in this book.                  |  |
|                      | То                                                                                                    |                                                                                   | See                                            |  |
|                      | Understand                                                                                                    | The Client Option                                                                 | Chapter 1, "Understanding the Client Option"   |  |
|                      | Plan                                                                                                    | For installation and configuration                                                | Chapter 2, "Planning Your<br>Installation"     |  |
|                      | Install                                                                                                    | The Client Option                                                                 | Chapter 3, "Installation and<br>Configuration" |  |
|                      | Access                                                                                                    | A server or host-based<br>database using the<br>Interactive SQL utility<br>(isql) | Chapter 4, "Using isql"                        |  |
|                      | Customize                                                                                                    | The Client Option                                                                 | Appendix A, "Customization<br>Options"         |  |
|                      | Reference                                                                                                    | Default translation tables to customize SBCSs                                     | Appendix B, "Translation Tables"               |  |
| Related documents    | For the latest<br>Client Option                                                                                                    | -                                                                                 | to the release bulletins for the               |  |
|                      | You may also                                                                                                    | o need to refer to the follow                                                     | ing related documentation:                     |  |

• Mainframe Connect Client Option for CICS Installation and Administration Guide

|                                  | • Mainframe Connect Client Option and Server Option <i>Messages and Codes</i>                                                                                                    |
|----------------------------------|----------------------------------------------------------------------------------------------------|
|                                  | • Mainframe Connect Client Option Programmers Reference for C                                                                                                    |
|                                  | • Mainframe Connect Client Option Programmers Reference for COBOL                                                                                                    |
|                                  | Mainframe Connect Client Option Programmers Reference for PL/1                                                                                                    |
|                                  | Mainframe Connect Client Option Programmers Reference for Client<br>Services Applications                                                                                                    |
| Other sources of<br>information  | Use the Sybase Getting Started CD, the SyBooks <sup>TM</sup> CD, and the Sybase Product Manuals Web site to learn more about your product:                                                                                                    |
|                                  | • The Getting Started CD contains release bulletins and installation guides<br>in PDF format, and may also contain other documents or updated<br>information not included on the SyBooks CD. It is included with your<br>software. To read or print documents on the Getting Started CD, you need<br>Adobe Acrobat Reader, which you can download at no charge from the<br>Adobe Web site using a link provided on the CD. |
|                                  | • The SyBooks CD contains product manuals and is included with your software. The Eclipse-based SyBooks browser allows you to access the manuals in an easy-to-use, HTML-based format.                                                                                                    |
|                                  | Some documentation may be provided in PDF format, which you can access through the PDF directory on the SyBooks CD. To read or print the PDF files, you need Adobe Acrobat Reader.                                                                                                    |
|                                  | Refer to the <i>SyBooks Installation Guide</i> on the Getting Started CD, or the <i>README.txt</i> file on the SyBooks CD for instructions on installing and starting SyBooks.                                                                                                    |
|                                  | • The Sybase Product Manuals Web site is an online version of the SyBooks<br>CD that you can access using a standard Web browser. In addition to<br>product manuals, you will find links to EBFs/Maintenance, Technical<br>Documents, Case Management, Solved Cases, newsgroups, and the<br>Sybase Developer Network.                                                                                                    |
|                                  | To access the Sybase Product Manuals Web site, go to Product Manuals at<br>http://www.sybase.com/support/manuals/.                                                                                                    |
| Sybase certifications on the Web | Technical documentation at the Sybase Web site is updated frequently.                                                                                                    |
| *                                | Finding the latest information on product certifications                                                                                                    |
|                                  | 1 Point your Web browser to Technical Documents at<br>http://www.sybase.com/support/techdocs/.                                                                                                    |

- 2 Select Products from the navigation bar on the left.
- 3 Select a product name from the product list and click Go.
- 4 Select the Certification Report filter, specify a time frame, and click Go.
- 5 Click a Certification Report title to display the report.
- Creating a personalized view of the Sybase Web site (including support pages)

Set up a MySybase profile. MySybase is a free service that allows you to create a personalized view of Sybase Web pages.

- 1 Point your Web browser to Technical Documents at http://www.sybase.com/support/techdocs/.
- 2 Click MySybase and create a MySybase profile.

# Sybase EBFs and software maintenance

- Finding the latest information on EBFs and software maintenance
  - 1 Point your Web browser to the Sybase Support Page at http://www.sybase.com/support.
  - 2 Select EBFs/Maintenance. If prompted, enter your MySybase user name and password.
  - 3 Select a product.
  - 4 Specify a time frame and click Go. A list of EBF/Maintenance releases is displayed.

Padlock icons indicate that you do not have download authorization for certain EBF/Maintenance releases because you are not registered as a Technical Support Contact. If you have not registered, but have valid information provided by your Sybase representative or through your support contract, click Edit Roles to add the "Technical Support Contact" role to your MySybase profile.

5 Click the Info icon to display the EBF/Maintenance report, or click the product description to download the software.

#### **Conventions** This section describes the syntax and style conventions used in this book.

The Client Option uses 8-character function names, while other versions of Client-Library<sup>™</sup> (CT-Library) use longer names. This book uses the long version of CT-Library names with one exception: The 8-character version is used in syntax statements. For example, CTBCMDPROPS has 11 letters. In the syntax statement, it is written CTBCMDPR, using 8 characters. You can use either version in your code.

The following table explains the syntax conventions used in this book.

| Symbol |                                                                                                    |
|--------|----------------------------------------------------------------------------------------------------|
| ()     | Parentheses indicate that parentheses are included as part of the command.                                                                    |
| { }    | Braces indicate that you must choose at least one of the enclosed options. Do not type the braces when you type the option.                   |
| []     | Brackets indicate that you can choose one or more of the enclosed options, or none. Do not type the brackets when you type the options.       |
|        | The vertical bar indicates that you can select only one of the options shown. Do not type the bar in your command.                            |
| ,      | The comma indicates that you can choose one or more of the options<br>shown. Separate each choice by using a comma as part of the<br>command. |

The following table explains style conventions used in this book.

| This type of information           | Looks like this                            |
|------------------------------------|--------------------------------------------|
| Gateway-Library function           | TDINIT, TDRESULT                           |
| names                              |                                            |
| Client-Library function names      | CTBINIT, CTBRESULTS                        |
| Other executables (DB-             | the dbrpcparam routine, a select statement |
| Library <sup>™</sup> routines, SQL |                                            |
| commands) in text                  |                                            |
| Directory names, path names,       | /usr/bin directory, interfaces file        |
| and file names                     |                                            |
| Variables                          | <i>n</i> bytes                             |
| Adaptive Server® Enterprise        | datetime, float                            |
| (ASE) datatypes                    |                                            |
| Sample code                        | 01 BUFFER PIC S9(9) COMP SYNC.             |
|                                    | 01 BUFFER PIC X(n).                        |
| User input                         | 01 BUFFER PIC X(n)                         |
| Client-Library and Gateway-        | BUFFER, RETCODE                            |
| Library function argument          |                                            |
| names                              |                                            |

|                           | This type of information                                                                   | Looks like this                                                                                                    |  |
|---------------------------|--------------------------------------------------------------------------------------------|----------------------------------------------------------------------------------------------------|--|
|                           | Client-Library functionCOMMAND - (I)arguments that are input (I) orRETCODE - (O)output (O) |                                                                                                    |  |
|                           | Names of objects stored on the mainframe                                                   | SYCTSAA5                                                                                                    |  |
|                           | Symbolic values used with function arguments, properties, and structure fields             | CS-UNUSED, FMT-NAME, CS-SV-FATAL                                                                                                    |  |
|                           | Client-Library property names                                                              | CS-PASSWORD, CS-USERNAME                                                                                                    |  |
|                           | Client-Library and Gateway-<br>Library datatypes                                           | CS-CHAR, TDSCHAR                                                                                                    |  |
|                           | All other names and terms app                                                              | pear in this typeface.                                                                                                    |  |
| Accessibility<br>features |                                                                                            |                                                                                                    |  |
|                           | government Section 508 Acce<br>with Section 508 generally also                             | s been tested for compliance with U.S.<br>ssibility requirements. Documents that comply<br>p meet non-U.S. accessibility guidelines, such as<br>um (W3C) guidelines for Web sites.                                       |  |
|                           | Some screen readers pronounce pronounce ALL UPPERCASE                                      | gure your accessibility tool for optimal use.<br>the text based on its case; for example, they<br>E TEXT as initials, and MixedCase Text as<br>ful to configure your tool to announce syntax<br>mentation for your tool. |  |
|                           | Accessibility at http://www.syba                                                           | base supports accessibility, see Sybase<br>se.com/accessibility. The Sybase Accessibility<br>on on Section 508 and W3C standards.                                                                                        |  |
| lf you need help          | designated people who are aut<br>you cannot resolve a problem u                            | as purchased a support contract has one or more<br>horized to contact Sybase Technical Support. If<br>using the manuals or online help, please have the<br>ase Technical Support or the Sybase subsidiary                |  |

CHAPTER 1

# **Understanding the Client Option**

| Торіс                        | Page |
|------------------------------|------|
| What is the Client Option?   |      |
| Client Option communications |      |

### What is the Client Option?

The Mainframe Connect<sup>TM</sup> Client Option for IMS and MVS is a programming environment that provides Open Client<sup>TM</sup> Client-Library routines that you can use to build mainframe client applications.

The Client Option runs on an IBM z/Series or plug-compatible mainframe computer. It uses TCP/IP communications and is available for CICS, IBM IMS TM, and native MVS host transaction processors.

**Note** This guide focuses on the Client Option installation and administration for IBM IMS TM and MVS. For information about the Client Option for CICS, refer to the Mainframe Connect Client Option for CICS *Installation and Administration Guide*.

Client Option applications can communicate with two kinds of servers:

- Adaptive Server<sup>®</sup> Enterprise (ASE) and Open Server<sup>™</sup> on PCs and several mid-range UNIX platforms
- Server Option applications running in a separate region on the mainframe
- Server Option applications such as the DB2 UDB Options for CICS and IMS

Client Option applications can send requests to ASE indirectly in a twotier (gateway-less) environment using TCP.

Client Option applications can send requests directly to Server Option applications. It works in a two-tier environment using TCP.

ASE

Server Option

# **Client Option communications**

Figure 1-1 shows a basic Client Option configuration in a two-tier (gateway-less) environment for TCP/IP only:

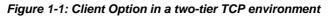

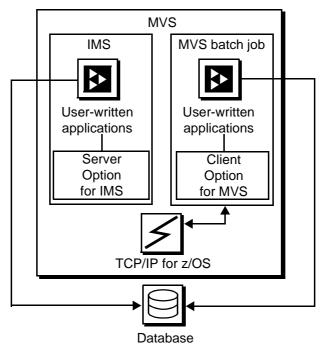

IBM Mainframe

### **Communication flow**

This section describes what happens at the mainframe and at the server in the Client Option processing.

At the mainframe

A Client Option application calls a pre-written procedure, such as a stored procedure or an Open Server application. All calls from the Client Option to remote nodes are processed using TCP/IP. For requests to an Open Server, the

client can access any data available to the Open Server application.

For TCP/IP, the Client Option includes a Server-Host Mapping Table that allows you to define servers for two-tier environments. For more information, see Appendix A, "Customization Options."

|               | The called procedure or transaction executes and returns results to the calling<br>Client Option application, which can use the results for local processing. If the<br>client has permission, the client transaction can update data at remote sites by<br>inserting, modifying, and deleting entries in database tables or other data<br>storage systems. |
|---------------|----------------------------------------------------------------------------------------------------|
|               | The Client Option includes isql, a utility that allows users to send SQL language commands using TSO. You specify the server, user ID, password, and the input file containing the SQL statements. For more information about using isql with the Client Option, see Chapter 4, "Using isql."                                                               |
| At the server | Typically, a server accepts requests from a client and returns results. The server can be an ASE, an Open Server, or a Server Option on the mainframe.                                                                                                    |
|               | From the server standpoint, a request from an IBM host is no different than a request from a Sybase client. The Client Option performs ASCII-EBCDIC translations and datatype conversions.                                                                                                    |
|               |                                                                                                    |

### **Client Option security**

Security for the Client Option processing can be configured to require permission to:

- Log in to the target server or desired IMS TM region
- Use specific commands, stored procedures or transactions, and data objects at the target server

For more information about:

- Adaptive Server Enterprise security: Refer to the chapter called "Security Administration," in the Adaptive Server Enterprise System Administration Guide.
- Security for requests that go through DirectConnect for z/OS Option: Refer to the Mainframe Connect DirectConnect<sup>TM</sup> for z/OS Option Users Guide for Transaction Router Services.
- *Mainframe security:* Refer to documentation provided with IMS TM and MVS or the appropriate mainframe security system.

## **Planning Your Installation**

| Торіс                     | Page |
|---------------------------|------|
| Choosing a network driver |      |
| Planning the installation | 6    |

### Choosing a network driver

The Client Option supports concurrent use of multiple network drivers, providing additional flexibility and ease of installation for sites configured to run TCP/IP.

The network drivers can be invoked from the same Client Option and Server Option common code base. The appropriate network driver is loaded dynamically at the time the program executes.

You must use the SYGWDRIV macro to define the network drivers to be used with the Client Option and Server Option. For each operating environment, the default SYGWXCPH member provided contains the SYGWDRIV macro definitions for all of the supported network drivers pertinent to the technology. The person installing the Client Option should edit the appropriate *IxHOST* member to comment-out the drivers that your site does not intend to use.

### General criteria for choosing a driver

This section lists the network drivers used by the Client Option for IMS or MVS.

#### **Operating environment**

The following drivers are supported for the Client Option for IMS and MVS:

- IBM TCP/IP
- CPIC for IMS or MVS

Note Interlink TCP/IP is no longer supported.

This indicates which drivers can be used by the Client Option for IMS and MVS in a two-tier environment and to communicate with the Server Option for CICS or for IMS:

| Driver            | Gateway-less   | To Server<br>Option for<br>CICS | To Server<br>Option for IMS |
|-------------------|----------------|---------------------------------|-----------------------------|
| TCPIMS            | X <sup>1</sup> |                                 |                             |
| TCPMVS            | X <sup>2</sup> |                                 |                             |
| CPICIMS           |                | X <sup>1</sup>                  | X <sup>1</sup>              |
| CPICMVS           |                | X <sup>2</sup>                  | X <sup>2</sup>              |
| 1 The Olivert Oat | f IMC          |                                 |                             |

1. The Client Option for IMS

2. The Client Option for MVS

### Planning the installation

This section includes:

- Installation media
- Pre-installation tasks

### Installation media

The Client Option is distributed on CD or in downloadable form.

**Note** For information on obtaining the latest EBFs for the Client Option, see the *Release Bulletin* for this product.

#### **Pre-installation tasks**

Installation requires completing these pre-installation tasks, which are explained in the following subsections. You should skip those tasks that do not pertain to the option or options you have chosen to install.

- 1. Verify the platforms, components, and distributed software
- 2. Verify the space requirements
- 3. Determine JCL and system information
- 4. Determine CICS and DB2 UDB information
- 5. Determine compiler information
- 6. Determine Client Option information
- 7. Determine FTP information
- 8. Plan the security requirements
- 9. Identify the change control requirements
- 10. Back up the release libraries (upgrades only)
- 11. Determine the library names
- 12. Verify the connectivity

#### **Task list**

Following is the list of tasks to be performed prior to installation.

#### 1. Verify the platforms, components, and distributed software

See the Mainframe Connect Client Option for IMS and MVS Release Bulletin.

#### 2. Verify the space requirements

Verify the space required install the Client Option. The total space required for the Client Option is approximately 15.5MB.

**Note** You can duplicate various libraries to support the configuration of your environment. However, duplication requires additional space.

#### 3. Determine JCL and system information

Determine this information to be used in the installation procedure:

- JCL jobcard values used in the final installation jobs run in TSO.
- *High-level qualifier* used as a prefix for data sets generated during installation.
- Volume serial number indicates where generated data sets are cataloged.
- *Unit parameter value* indicates the device requirements for cataloging generated data sets.
- *Work unit* used for temporary work data sets.
- *Customer CICS, IMS, and MVS LOADLIBs* pre-cataloged partitioned data sets (PDSs) or partitioned data sets extended (PDSE) into which configuration modules and sample programs are to be linked.

#### 4. Determine CICS and DB2 UDB information

Determine this information if you intend to install a component that uses CICS or DB2 UDB:

- High-level qualifier for CICS system data sets.
- *RDO data set name (DSN)* the name of the CICS RDO (DFHCSD) containing the application resource definitions used by your CICS region.
- *RDO group list* the RDO group list used by your CICS region when executing an initial start.
- CICS region APPLID the VTAM APPLID for your CICS region.
- *DB2 system data sets high-level qualifier* the high-level qualifier used for DB2 system data sets.
- DB2 exit data set name (DSN).
- DB2 data set name.

#### 5. Determine compiler information

Determine this information if you intend to install an API component:

- *LE370 high-level qualifier* used for the Language Environment 370.
- *COBOL compiler name* the module used to execute COBOL in your environment.

- *COBOL compiler LOADLIB* the system LOADLIB where your COBOL compiler module resides.
- *PL/1 compiler name* the module used to execute PL/1 in your environment.
- *PL/1 compiler LOADLIB* the system LOADLIB where your PL/1 compiler module resides.
- *C compiler data sets high-level qualifier* the high-level qualifier used for C.
- TCP/IP data sets high-level qualifier.

#### 6. Determine Client Option information

Determine this information for use in installing the Client Option:

- TCP address space name.
- *Remote server name* the name by which your Client Option applications will refer to the remote server.
- *Remote TCP host name* the DSN name for the remote server.
- *Remote server TCP host port* the TCP/IP port used by the remote server.

#### 7. Determine FTP information

Determine this information needed to establish an FTP connection to your mainframe:

- User ID.
- Password.
- Mainframe host name.
- *Control port number* the listener port used by your mainframe FTP server, usually 21.
- TCP address space name.
- *Volume serial number or unit* either a volume serial number (VOL=SER) and unit assignment for FTP to use, or allow FTP to use default values.
- Log path name indicates where FTP log information is to be written.

#### 8. Plan the security requirements

Review your security requirements with your security administrator. You may also need to consult with your network administrator.

#### 9. Identify the change control requirements

Create a change control plan that includes:

- All the tasks that need to be considered for installation
- The different groups that need to be aware of the environment change, such as field personnel and groups involved in administering applications, z/OS, security, change control, and scheduling
- A schedule, including cut-off dates for specific tasks

#### 10. Back up the release libraries (upgrades only)

If you are upgrading an existing release of the Client Option, Sybase strongly recommends that you back up the entire set of release libraries before you begin this installation.

#### 11. Determine the library names

The shipped library names are unique for this release. If you are upgrading, decide whether you want to use your current library names. If this is a new release, you still might want to consider how to name the files.

You do not need to remove previous releases from your Sybase libraries because default names shipped with this release create an entirely unique set of release libraries. However, you can change them based on naming standards at your site.

**Note** When the upgrade is complete and tested, be sure to replace the old LOADLIB name or add the new LOADLIB name to the DFHRPL concatenation for the selected CICS regions, as described in the installation instructions.

If you are going to continue to use the old Sybase library names, delete all members before installing the new ones with the new version.

#### 12. Verify the connectivity

Use the standard LAN ping utility to ensure connectivity between z/OS and the workstation.

CHAPTER 3

# Installation and Configuration

| Торіс                                                    | Page |
|----------------------------------------------------------|------|
| Installing and configuring Client Option for IMS and MVS | 13   |
| Libraries and samples                                    | 19   |

# Installing and configuring Client Option for IMS and MVS

**Note** Before you begin, be sure you complete the tasks in Chapter 2, "Planning Your Installation."

Licensing information The Client Option for IMS and MVS requires a permanent authorization key. However, Sybase includes a temporary key, which is valid for 30 days, within the order at installation time. To avoid interrupting your operations, call Customer Service at 1-800-8Sybase (1-800-879-2273), select Option 3, then select Option 3 again, and request a permanent key.

When speaking with Customer Service, be sure to have this information ready:

- Product name
- Order number
- For the machine you are using:
  - Serial number
  - Machine type
  - Model number

A valid e-mail address

**Note** Please allow seven business days for the key to be generated and sent to you.

Installation procedures

The following two procedures describe the installation steps necessary to install all Mainframe Connect options from the installation program (installer) and to complete the installation for the Client Option for IMS and MVS. You should skip those installation steps that do not pertain to the options you have chosen to install.

Note The installation program runs only on Windows.

#### To install using the installer

1 Start the installer from CD by executing *setupwin.exe*, which is in the root directory.

The initial dialog box displays the options available for installation. Click Next and Back to navigate through the installation program. To cancel the installation, click Cancel.

- 2 Click Next, and accept the terms of the user-license agreement by selecting your country in the drop-down list and selecting the option to indicate that you agree with the terms.
- 3 Click Next, and select the components you want to install.

**Note** If you are installing the Server Option for CICS API or the DB2 UDB Option for CICS, the Server Option for CICS runtime component will be automatically selected as you proceed to the next screen.

- 4 Click Next, and provide this JCL and system information:
  - *JCL Line 1-3* a valid jobcard. This is used to run the final installation jobs in TSO.
  - *High Level Qualifier* used as a prefix for all data sets generated during installation.
  - *Volume* indicates where generated data sets are cataloged.
  - *Unit* indicates the device requirements for cataloging generated data sets.

- *Work Unit* for the use of temporary work data sets.
- *Customer CICS, IMS, and MVS Loadlibs* pre-cataloged partitioned data sets (PDSs) or partitioned data sets extended (PDSEs) into which configuration modules and sample programs are to be linked. For CICS, this data set should be in the DFHRPL configuration ahead of other Sybase libraries.

Click Next.

- 5 If you have chosen to install an option that uses CICS, DB2 UDB, or IMS, provide the following information where it applies. Otherwise, skip to the next step.
  - *CICS system datasets hlq* high-level qualifier for CICS system data sets is used to locate SDFHLOAD and other CICS libraries.
  - RDO Dataset name of the CICS RDO (DFHCSD) containing the application resource definitions used by your CICS region.
  - *RDO Group List* RDO group list used by your CICS region when executing an initial start.
  - *CICS Region Applid* VTAM APPLID for your CICS region.
  - *DB2 system datasets hlq:* used for DB2 system data sets.
  - *DB2 Exit Dataset* name of the DB2 exit data set used by your DB2 UDB region.
  - DB2 DSN Name data set name (DSN) of your DB2 region.
  - *IMS datasets hlq* high-level qualifier for IMS system data sets used to locate IMS libraries.

Click Next.

- 6 If you have chosen to install an API component, provide this compiler information, which is used to configure JCL for compiling sample programs. Otherwise, skip to the next step.
  - *LE/370 datasets hlq* used for the Language Environment 370, used here to locate data sets like *CEELKED*.
  - *COBOL Compiler Name* module used to execute COBOL in your environment.
  - *COBOL Compiler Loadlib* system LOADLIB in which your COBOL compiler module resides.

- *PLI Compiler Name* module used to execute PLI in your environment.
- *PLI Compiler Loadlib* system LOADLIB in which your PLI compiler module resides.
- *C compiler datasets hlq* high-level qualifier used for C and is used to locate data sets like SBCCMP.
- *TCP/IP datasets hlq* high-level qualifier used to locate data sets like SEZATCP.

Click Next.

- 7 If you have chosen to install the Client Option for CICS, provide the following information for configuring a host connection definition for the Client Option. Otherwise, skip to the next step.
  - TCP Address Space Name the name of your TCP/IP region.
  - *Server Name* the name by which your Client Option applications refers to the remote server.
  - Server TCP Host Name the DSN name for the remote server.
  - Server TCP Host Port the TCP/IP port used by the remote server.

Click Next.

- 8 If you have chosen to install the Server Option for CICS or the DB2 UDB Option for CICS, provide the following information for configuring a TCP/IP listener for these options. Otherwise, skip to the next step.
  - *TCP Address Space Name* the name of your TCP/IP region.
  - *Listener Port* the port on which the option listens.

**Note** The Server Option for CICS and the DB2 UDB Option for CICS share the same TCP/IP listener.

Click Next to continue.

- 9 Click Next until the installer displays the information you entered in steps 5 through 8. Review this information and, if necessary, click Back to return to previous screens and make corrections.
- 10 Click Next until the installer displays a dialog box for FTP information. Provide this data to establish an FTP session to your mainframe:
  - *Userid* the mainframe user ID for the FTP session.

- *Password* the password for the FTP session.
- *Mainframe Host Name* the mainframe DSN name.
- *FTP Port* the control port used by your mainframe FTP server, usually 21.
- *VOL/UNIT Assignment* either a volume serial number and unit assignment for FTP, or allow FTP to use default values.

**Note** If you specify a volume serial number that does not exist, FTP suspends operations until the mainframe responds to a message requesting that the volume be mounted.

 Log FTP Commands – indicates where FTP log information is to be written. This log information may be useful in troubleshooting FTP problems.

When you click Next, the installation program will create JCL and upload the selected components to your mainframe.

11 Close the installation program.

To complete the installation of your Mainframe Connect components, review and submit JCL from TSO. If you are installing multiple components, Sybase strongly suggests that you install in this sequence:

- 1 Client Option for CICS
- 2 Server Option for CICS
- 3 DB2 UDB Option for CICS
- 4 Any other options

Use the following procedure to complete your installation for the Client Option for IMS. If you are installing the Client Option for MVS, skip to the next procedure.

#### To complete the installation for IMS

- 1 Locate the installation JCL for the Client Option for IMS in *hlq.OCC150.IMS.JCL*, where *hlq* is the high-level qualifier you specified in step 5.
- 2 Run these jobs in the order they are described here:
  - *IxRECV* runs IKJEFT01 to use the TSO RECEIVE command to build and populate the product libraries.

- *IxHOST* assembles and links the Client Option for IMS customization module, character sets, licensing, and remote host definitions. You may rerun this job at any time to change configuration and character sets or to add, remove, or modify remote host definitions.
- *IxDELETE* (optional) deletes the data sets in the TSO XMIT form used for the installation.
- 3 Run these jobs if you want to compile and link-edit the sample applications provided with the Client Option for IMS:
  - *SCTCOB1* compiles and links the sample COBOL applications that use the Client Option interface.
  - *SCTCOB2* compiles and links the sample COBOL applications that act as Server Option applications that make Client Option calls.

Note This job can be run only if the Server Option has been installed.

- *SCTC1* compiles and links the sample C applications that use the Client Option interface.
- SCTMAP generates MFS maps for the sample programs.
- *SCTPLI1* compiles and links the sample PL/1 applications that use the Client Option interface.
- *SCTPLI2* compiles and links the sample PL/1 applications that act as Server Option applications that make Client Option calls.

Note This job can be run only if the Server Option has been installed.

- SCTPSB generates IMS PSBs for the sample programs.
- *SCTPSB* creates and initializes the IMS database for the sample programs.

#### To complete the installation for MVS

- 1 Locate the installation JCL for the Client Option for MVS in *hlq.OCC150.MVS.JCL*, where *hlq* is the high-level qualifier you specified in step 5.
- 2 Run these jobs in the order they are described here:
  - *IxRECV* runs IKJEFT01 to use the TSO RECEIVE command to build and populate the product libraries.

- *IxHOST* assembles and links the Client Option for MVS customization module, character sets, licensing, and remote host definitions. You may rerun this job at any time to change configuration and character sets or to add, remove, or modify remote host definitions.
- *IxDELETE* (optional) deletes the data sets in the TSO XMIT form used for the installation.
- 3 Run these jobs if you want to compile and link-edit the sample applications provided with the Client Option for MVS:
  - *SCTISQL* contains the JCL for executing the SYISQL program.
  - *SCTMCOB* compiles and links the sample COBOL application programs that use the Client Option.
  - *SCTMPA5* contains the JCL for executing the SYCTMPA5 application program.
  - *SCTMPB5* contains the JCL for executing the SYCTMPB5 application program.
  - *SCTMPC5* contains the JCL for executing the SYCTMPC5 application program.
  - *SCTMPD5* contains the JCL for executing the SYCTMPD5 application program.

## Libraries and samples

For a list and description of the libraries, sample programs, JCL, and transactions for your product, see the CONTENTS member of the JCL data set.

# Using isql

| Торіс            | Page |
|------------------|------|
| Introducing isql | 21   |
| Invoking isql    | 21   |

### Introducing isql

Using the Interactive SQL (isql) utility, you can enter SQL language requests directly on a 3270-type window. The Client Option routes SQL requests to the requested server and displays the results in a window at your terminal. No programming is required.

**Note** To use isql, you need to have the IBM C370 runtime library.

### Invoking isql

You can invoke the MVS isql utility as a standard batch program using these parameters:

- SE server name (ASE or Open Server)
- U user ID
- PAS password
- NETDRIVER driver type used to establish a connection. For the IBM TCP/IP driver, use TCPIBM. For the CPIC driver, use CPIC.
- LOGINCSET name of the character set to be used for logging in to the remote server. Some possible values are iso\_1, utf8, and sjis.

 DISPCCSID – CCSID to be used for displaying the server result set. Some possible values are 500, 1025, and 277.

Use the LOGINCSET and DISPCCSID parameters only when the USEIBMUNICODE option in the SYGWXCPH module is set to Y. For more information, see Appendix A, "Customization Options."

STEPLIB The STEPLIB DD statements must point to the following:

- Client Option MVS load library
- C370 runtime libraries
- SYGWXCPH module
- TCPIP.SEZALINK data set (for TCP/IP connections)

#### Example

This is an example of a simple MVS isql invocation:

```
/MYJOB JOB ...
//GO
      EXEC PGM=SYISQL,
11
          PARM='SE(SYBASE10),U(sa),PAS(NULL),NETDRIVER(TCPIBM)',
11
          REGION=4096K
//*
//* The following 2 lines are an example of using the new
//* Unicode support parameters when USEIBMUNICODE=Y.
//*
//* PARM='SE(ase1),U(sa),PAS(NULL),NETDRIVER(TCPIBM),DISPCSID(500),LOG*
//*
               INCSET(utf8)',
//*
//STEPLIB DD DSN=SYBASE.OCC150.MVS.LOADLIB,DISP=SHR
         DD DSN=CEE.SCEERUN, DISP=SHR
11
          DD DSN=TCPIP.SEZALINK,DISP=SHR <-- Change
//*
//*
//SYSPRINT DD SYSOUT=*
//SYSUDUMP DD SYSOUT=*
//SYSTERM DD SYSOUT=*
//*
//SYBSQLIN DD *
SELECT * FROM SYBASE.SAMPLETB
qo
/*
11
```

**Note** An example of a batch isql invocation is provided in SYBASE.OCC150.MVS.JCL(SYIHTSQL).

# **Customization Options**

| Торіс                                                             | Page |
|-------------------------------------------------------------------|------|
| Overview                                                          | 23   |
| Customizing global options (SYGWMCST)                             | 24   |
| Using the IBM z/OS conversion environment and services            | 27   |
| Customizing mainframe character set conversion options (SYGWMCXL) | 27   |
| Customizing dynamic network drivers (SYGWDRIV)                    | 33   |
| Customizing the TCP/IP driver (SYGWHOST)                          | 35   |
| Defining license keys (SYGWLKEY)                                  | 36   |
| Building a global customization module (SYGWXCPH)                 | 37   |

### **Overview**

You can customize Sybase mainframe access components to meet the requirements at your site. The customization load module SYGWXCPH is a table created by assembling and linking five macros:

- SYGWMCST a global customization macro.
- SYGWMCXL a character set conversion macro.
- SYGWDRIV specifies which dynamic network drivers are used at the site.
- SYGWHOST provides mapping between Sybase Server names and TCP/IP addresses or host names.
- SYGWLKEY a license key macro.

The SYGWXCPH table is shared by the Client Option and the Server Option.

# **Customizing global options (SYGWMCST)**

SYGWMCST, one of the macros in table SYGWXCPH, provides options for customizing the the Client Option and the Server Option. Some Server Option parameters are used only for customizing the DB2 UDB Option for CICS. You can customize SYGWMCST using the provided JCL member.

Table A-1 describes SYGWMCST parameters. Except where noted, these apply to both the Client Option for IMS and Server Option for IMS.

| Parameter                            | Default | Format                 | Purpose                                                                                                    |
|--------------------------------------|---------|------------------------|----------------------------------------------------------------------------------------------------|
| ACCESSCODE                           |         | Up to 32<br>characters | Defines an access code, which is then compared to the access code supplied by Server Option programs using                                                   |
| (Server Option only)                 |         | enaracters             | TDGETUSR.                                                                                                    |
|                                      |         |                        | If the access codes do not match, the client password is not<br>returned to the caller of Server Option programs using<br>TDGETUSR.                          |
|                                      |         |                        | See the appropriate Mainframe Connect Server Option <i>Programmers Reference</i> for details on TDGETUSR.                                                    |
| ACCESSCODESW<br>(Server Option only) | Ν       | Y or N                 | Turns on/off access code comparison (see ACCESSCODE value).                                                                                                  |
|                                      |         |                        | When ACCESSCODESW=N (default), the logged-in password is always returned to the caller of Server Option programs using TDGETUSR.                             |
|                                      |         |                        | When ACCESSCODESW=Y, the logged-in password is returned only if the access code passed to TDGETUSR matches the access code specified in SYGWMCST ACCESSCODE. |
| CHARSETSRV                           | iso_1   | Up to 32<br>characters | Specifies the default character set that the Client Option or<br>Server Option uses internally. The valid values are iso_1<br>and utf8.                      |
|                                      |         |                        | <b>Note</b> The value utf8 is valid only if USEIBMUNICODE is set to Y.                                                                                       |
| DEBUGSW                              | Ν       | Y or N                 | Specifies whether or not debugging messages, used in troubleshooting, should be displayed in the system log.                                                 |

Table A-1: Complete list of SYGWMCST parameters

| Parameter                          | Default | Format                                                                                   | Purpose                                                                                                    |
|------------------------------------|---------|------------------------------------------------------------------------------------------|----------------------------------------------------------------------------------------------------|
| DECPOINT<br>(Server Option only)   |         | Either a<br>decimal<br>point or<br>comma<br>delimited<br>by single<br>quotation<br>marks | Decimal point indicator, used only with the DB2 UDB Option for CICS.                                                                                                    |
| DEFLTPROTOCOL                      | TCP     | TCP                                                                                      | Specifies the default network driver protocol.                                                                                                    |
| DQUOTETRAN<br>(Server Option only) | Y       | Y or N                                                                                   | Used only with the DB2 UDB Option for CICS. Make this setting consistent with your DB2 configuration.                                                                                                    |
|                                    |         |                                                                                          | When DQUOTETRAN=Y (default), double quotes are translated to single quotes in incoming SQL text.                                                                                                    |
|                                    |         |                                                                                          | If you are using an ODBC driver, set DQUOTETRAN=N.                                                                                                    |
|                                    |         |                                                                                          | <b>Note</b> If you are using double-byte or multi-byte characters for DB2 metadata, set DQUOTETRAN=N.                                                                                                    |
| IMSLOGTYPE<br>(IMS TM only)        | A1      | A value<br>greater<br>than or<br>equal to A0                                             | Specifies a log type. IMS TM reserves values less than A0.                                                                                                    |
| LONGVARTRUNC                       | Ν       | Y or N                                                                                   | Indicates whether to truncate LongVarChar and VarBinary.                                                                                                    |
|                                    |         |                                                                                          | <i>For CICS only:</i> Coordinate this setting with the DirectConnect for z/OS Option TRS. If either this parameter or the TRS TruncateLV configuration property is set for truncation, truncation occurs. If you do not want truncation, set this parameter to N and make sure the TRS TruncateLV configuration property is set to No. See the Mainframe Connect DirectConnect for z/OS Option Users Guide for Transaction Router Services. |

| Parameter                             | Default    | Format                       | Purpose                                                                                                    |
|---------------------------------------|------------|------------------------------|----------------------------------------------------------------------------------------------------|
| MVSDDNAME<br>(IMS TM and MVS<br>only) | blank      | From 1 to<br>8<br>characters | The DD name of the MVS Open Client and Open Server<br>log file. If this parameter is left blank (the default), MVS<br>transactions are not logged. If you enter a DD name of 1-<br>8 characters, MVS transactions are logged. The name<br>specified here must match a DD name specified in each<br>MVS transaction profile job. |
|                                       |            |                              | MVSDDNAME must match a DD name specified in the JCL for one of the following:                                                                                                    |
|                                       |            |                              | • An MVS job                                                                                                    |
|                                       |            |                              | An MVS started task                                                                                                    |
|                                       |            |                              | • The MVS transaction profile (if run in an APPC initiator as a transaction)                                                                                                    |
| NATLANGUAGESRV                        | us_english | Up to 32<br>characters       | Designates the default national language used by the<br>Client Option or Server Option. Also see the<br>CHARSETSRV property.                                                                                                    |
| ROWLIMIT                              | 0 (zero)   |                              | Used only by the DB2 UDB Option for CICS:                                                                                                    |
| (Server Option only)                  |            |                              | • ROWLIMIT=0 – there is no limit to the number of rows that can be sent.                                                                                                    |
|                                       |            |                              | • ROWLIMIT= <i>n</i> – <i>n</i> indicates the global limit of rows that can be sent.                                                                                                    |
| USEIBMUNICODE                         | Ν          | Y or N                       | Specifies whether Unicode support for a particular z/OS installation is enabled through the IBM conversion environment and services.                                                                                                    |
|                                       |            |                              | • If USEIBMUNICODE=Y, IBM support is used for character set conversions.                                                                                                    |
|                                       |            |                              | • If USEIBMUNICODE=N, conversion is accomplished through the product-supplied translation tables.                                                                                                    |
|                                       |            |                              | <b>Note</b> If USEIBMUNICODE=Y, all character sets that are to be used at a particular site must have entries created with the SYGWMCXL macro.                                                                                                    |
|                                       |            |                              | See "Using the IBM z/OS conversion environment and services" on page 27.                                                                                                    |

# Using the IBM z/OS conversion environment and services

Unicode support in the Client Option and Server Option is based on Unicode support provided by IBM z/OS, including the conversion environment and conversion services. When the conversion environment and services are installed and set up, the Client Option and Server Option can convert character streams from one Coded Character Set Identifier (CCSID) to another. This functionality is provided in addition to the support for language and character sets offered in previous versions.

#### \* To install IBM Unicode support

- 1 Create an *IMAGE* member in SYS1.PARMLIB using the CUNMIUTL utility.
- 2 Copy the CUNIMG01 member from WORK.IMAGE to SYS1.PARMLIB.
- 3 Using this command, load the *CUNIMG01* member into z/OS:

SET UNI=01

4 Use this command to display the current active image and the character set conversions defined for that image:

DISPLAY UNI, ALL

5 To enable Unicode support for the Client Option and Server Option, set the USEIBMUNICODE=Y. The USEIBMUNICODE parameter is specified in the SYGWMCST macro in the SYGWXCPH customization module.

For more information on installing Unicode support for IBM z/OS, see "Support for Unicode Using Conversion Services" (SA22-7649-07).

# Customizing mainframe character set conversion options (SYGWMCXL)

SYGWMCXL is the character set conversion macro in the SYGWXCPH table. The following considerations apply in using the SYGWMCXL macro:

 When Unicode support is disabled (USEIBMUNICODE=N) and the original translation method is used, SYGWMCXL can be used to override supplied SBCS translation tables or to define new SBCS translation tables. • When Unicode support is enabled (USEIBMUNICODE=Y), SYGWMCXL is used to create definition entries for the character sets to be used in the Client Option or Server Option conversions at a particular installation. These entries are created in addition to system-generated entries.

**Note** All EBCDIC-to-ASCII and ASCII-to-EBCDIC translation for the Client Option or the Server Option occurs on the mainframe.

## **Overriding the supplied SBCS translation tables**

For SBCS, shipped character sets are called *predefined*, and the character sets you define are called *user-definable*.

#### **Predefined character sets**

| SBCS                     | Definition                                                                                                    |
|--------------------------|----------------------------------------------------------------------------------------------------|
| ascii_8                  | Default used for logins and for IBM cp1027 (code page 1027) support                                                                         |
| cp437 (code page<br>437) | Used by IBM PCs                                                                                                    |
| cp850 (code page<br>850) | IBM/Microsoft Multilingual Character Set, used by IBM PCs                                                                                   |
| iso_1 (ascii 0819)       | International ISO standard, 8-bit character set for many systems,<br>and the default for Adaptive Server Enterprise on several<br>platforms |
| mac (Macintosh<br>Roman) | Default used by Macintosh systems                                                                                                    |
| roman8                   | Default Hewlett-Packard proprietary character set                                                                                           |

Predefined SBCSs shipped with the product include:

**Warning!** Unpredictable failures can occur if the character set names are changed from lowercase to uppercase.

#### **User-defined character sets**

You can change all attributes for user character sets. Table A-2 shows the SBCS settings of the parameters for SYGWMCXL:

| Parameter    | Value                                        |
|--------------|----------------------------------------------|
| A2E          | Optional ASCII-to-EBCDIC translate overrides |
| E2A          | Optional EBCDIC-to-ASCII translate overrides |
| CHARSET      | Name of the SBCS                             |
| CHARSETBYTES | S for SBCS                                   |
| TYPE         | Valid types:                                 |
|              | • INITIAL                                    |
|              | • ENTRY (default)                            |
|              | • FINAL                                      |

Table A-2: SYGWMCXL parameters for SBCS

If there is no override entry for a predefined character set, a default entry is generated with the appropriate translation tables and other attributes for that character set. A total of 99 character sets, including custom-generated character set entries, is supported.

The minimum translate customization entries are:

SYGWMCXL TYPE=INITIAL SYGWMCXL TYPE=FINAL

These entries generate all of the predefined SBCSs.

### **Defining new SBCS translation tables**

For SBCSs, you can modify the translation tables shipped with the product and create new translation tables with names you define.

Warning! Do not use the shipped table names for the tables you create.

If you create new tables for the Server Option in a three-tier environment, you must coordinate with the person responsible for the Sybase client. The client uses the names of the tables you create to issue logins to the DirectConnect for z/OS Option TRS.

When you finish customizing the SBCS translation tables, rebuild the SYGWXCPH module, and load the new module for your revisions to take effect. Instructions are provided in "Building a global customization module (SYGWXCPH)" on page 37.

#### Overriding defaults and creating new tables on the mainframe

The SYGWMCXL macro generates translation tables to convert between ASCII and EBCDIC character sets. Default translation tables are generated for the following ASCII character sets:

- ascii\_8
- cp437
- cp850
- iso\_1
- mac
- roman8

**Warning!** Unpredictable failures can occur if the character set names are changed from lowercase to uppercase.

These default tables also provide the "base" for any character set changes or new tables you want to define. For details on the base translate tables, see Appendix B, "Translation Tables."

You can change all attributes for user character sets. An entry is added to the translate table, specifying the appropriate character set attributes. Two examples follow for overriding defaults.

Overriding ASCII-to-EBCDIC defaults The first example shows how to use A2E and E2A macro parameters to override the ASCII-to-EBCDIC defaults. You can use uppercase or lowercase to define the parameters.

When you override the ASCII-to-EBCDIC defaults, the appropriate base table is picked up as a template for the character overrides or user-defined character sets, thus generating a default table. In Figure A-1, the client is using us\_english, which is not predefined.

|                                                                                                    | Figure A-1: Using A2E                                                                                                    | and EZA example                                                                                                    |
|----------------------------------------------------------------------------------------------------|----------------------------------------------------------------------------------------------------|----------------------------------------------------------------------------------------------------|
| Start overrides<br>in column 16.<br>                                                                                |                                                                                                    | Put continuation<br>mark in column 72.                                                                                                    |
| SYGWMCXL TYPE=INI<br>SYGWMCXC TYPE=ENT<br>CHARSET=is<br>CHARSETBYT<br>A2E=(0C-40<br>E2A=(7F-20<br>SYGWMCXL TYPE=FIN | FRY<br>SO_1,<br>FES=S,<br>),OA-40),<br>))                                                                                                    | *<br>*<br>*<br>*                                                                                                    |
|                                                                                                    | This example converts bo                                                                                                    | th of the following:                                                                                                    |
|                                                                                                    | • ASCII form feeds (x <sup>2</sup><br>(x <sup>2</sup> 40 <sup>2</sup> )                                                                                                    | '0C') and line feeds (x'0A') to EBCDIC spaces                                                                                                    |
|                                                                                                    | • EBCDIC DELs (x'7)                                                                                                    | F') to ASCII space (x'20')                                                                                                    |
| Creating a new table                                                                                                | The next example shows<br>Hebrew, creating a new ta                                                                                                    | how to modify the default character set, iso_1, for able:                                                                                                    |
| * These SYGWMC<br>* to Hebrew.<br>*                                                                                 | XL macro calls modify                                                                                                    | the iso_1 character set                                                                                                    |
| CHARSETBY<br>A2E=(E0-4<br>49,E9-51,<br>,F2-62,F3<br>E2A=(41-E<br>E8,51-E9,                                          | unique_name),<br>TES=S,<br>1,E1-42,E2-43,E3-44,E4<br>EA-52,EB-53,EC-54,ED-5<br>-63,F4-64,F5-65,F6-66,<br>0,42-E1,43-E2,44-E3,45<br>52-EA,53-EB,54-EC,55-E<br>-F3,64-F4,65-F5,66-F6,<br>E=FINAL | *<br>*<br>4-45,E5-46,E6-47,E7-48,E8-*<br>55,EE-56,EF-57,F0-58,F1-59*<br>F7-67,F8-68,F9-69,FA-71),*<br>5-E4,46-E5,47-E6,48-E7,49-*<br>ED,56-EE,47-EF,58-F0,59-F1*<br>.67-F7,68-F8,69-F9,71-FA) |
| END                                                                                                    |                                                                                                    |                                                                                                    |
|                                                                                                    | For the CHARSET parame                                                                                                    | eter, specify a unique name. This generates a new                                                                                                    |

#### Figure A-1: Using A2E and E2A example

For the CHARSET parameter, specify a unique name. This generates a new user-defined table. Provide the name to the appropriate person at the Sybase client site. The client login packet uses this name.

## Defining new character set entries

In using the IBM Unicode conversion environment and services, the SYGWMCXL macro is used to create definition entries for all the character sets that will be used at a particular site and that are not already defined as system character sets. Table A-3 describes the parameters used in the SYGWMCXL macro to create a definition entry:

| Parameter     | Value                                                                                                    |
|---------------|----------------------------------------------------------------------------------------------------|
| CHARSET       | The name of the SBCS or DBCS character set.                                                                                                    |
| CHARSET BYTES | An S to denote SBCS, or a D to denote DBCS.                                                                                                    |
| CCSID         | The CCSID for the character set.                                                                                                    |
| CHARSETYPE    | The type of character set. A denotes ASCII, and E denotes EBCDIC.                                                                                                    |
| CHARSIZE      | The maximum length of a character, from 1 to 4 bytes.                                                                                                    |
| PAD           | The padding character. The value of this parameter<br>depends on the character set type. For ASCII, the padding<br>character is 20. For EBCDIC, the padding character is 40. |

Table A-3: SYGWMCXL macro parameters

**Note** If USEIBMUNICODE=Y, all character sets that are to be used at a particular site must have entries created with the SYGWMCXL macro.

The following examples illustrate definitions for Russian and Japanese EBCDIC character sets, which are code pages 1025 and 939, respectively.

#### Example: code page 1025

SYGWMCXL TYPE=ENTRY, CHARSET=Russian,CHARSETBYTES=S, CCSID=1025,CHARTYPE=E,CHARSIZE=1,PAD=40

#### Example: code page 939

SYGWMCXL TYPE=ENTRY, CHARSET=cp939,CHARSETBYTES=D, CCSID=939,CHARTYPE=E,CHARSIZE=2,PAD=40

In addition to the default ASCII SBCS translation tables, these names are used to generate system entries for ASCII DBCS character sets:

• *sjis* – Japanese code page cp943 or cp932

- *eucjis* Japanese code page cp33722
- cp950 traditional Chinese Big5 or cp950
- *cp936* simplified Chinese GBK or cp936

If you use any of these names, you do not need to create a new definition.

# Customizing dynamic network drivers (SYGWDRIV)

SYGWDRIV, a macro in the SYGWXCPH table, defines the dynamic network drivers for the the Client Option or the Server Option.

**Note** If you are using a TCP/IP driver, you must also configure the SYGWHOST macro.

### **CICS** network drivers

Table A-4 shows the default drivers that are shipped with the Client Option or Server Option, depending on the environment:

Table A-4: CICS network drivers

| Driver     | Load<br>module<br>name | Comments               |
|------------|------------------------|------------------------|
| LU 6.2     | LU62CICS               | Uses CICS LU 6.2 API   |
| IBM TCP/IP | TCPCICS                | Uses IBM EZACICAL API  |
| CPIC       | CPICCICS               | Uses CICS CPIC Support |

The CICS JCL member *IxHOST* contains these macro definitions, which set up support for all three network drivers:

SYGWDRIV TYPE=INITIAL
\*
SYGWDRIV TYPE=ENTRY,ENV=CICS,NETD=LU62
SYGWDRIV TYPE=ENTRY,ENV=CICS,NETD=CPIC
SYGWDRIV TYPE=ENTRY,ENV=CICS,NETD=TCP
\*
SYGWDRIV TYPE=FINAL

#### Using the CPI-C CICS network driver

If you use the CPI-C CICS driver, you must use CEDA to define an entry in the CICS PARTNER Table. Due to an IBM requirement, each Partner entry must be exactly 8 characters in length and use A-Z, 0-9. If your actual server name is not 8 characters, put an alias for it in your *interfaces* file.

#### Figure A-2: CEDA window

```
OBJECT CHARACTERISTICS
                                             CICS RELEASE = 0410
     CEDA View PARTner ( MYSERVER )
          PARTner : MYSERVER
           Group
                      : GROUP42
          Description : SIDE INFO ENTRY TO GET TO mymcg
     REMOTE LU NAME
          NETName : U6T42P0M
          NETWork
                      :
     SESSION PROPERTIES
          Profile : SYOCPROF
     REMOTE TP NAME
          Tpname
                      :
          Xtpname : 94A8948387
                                         SYSID=CICS APPLID=CICS41
PF1 HELP 2 COM 3 END
                        6 CRSR 7 SBH 8 SFH 9 MSG 10 SB 11 SF 12 CNCL
```

Enter the PARTner and Remote TP name field values:

- PARTner This must be *exactly* 8 characters long. An alias for the 8-character name should be added to the *interfaces* file if necessary.
- Remote TP name If the name of your server is in uppercase, enter it in the Tpname field. If the name of your server is in lowercase, enter the EBCDIC hexadecimal name in the Xtpname field.

**Note** If you enter a lowercase name in the Tpname field, CEDA changes it to uppercase and an erroneous entry is passed.

# Customizing the TCP/IP driver (SYGWHOST)

The SYGWHOST macro is part of the SYGWXCPH global customization module. This macro is used only for the Client Option in connections from the mainframe to other applications. It is required only if you are using a TCP/IP driver, in which case you must configure SYGWHOST to define the mapping between Sybase server names and TCP/IP addresses or host names. Do not depend on the default shipped with the installation to work in your environment.

### **Macro formats**

There are three macro formats: TYPE=INITIAL, TYPE=ENTRY, and TYPE=FINAL.

**Note** For the Server Option, only the TYPE=INITIAL and TYPE=FINAL macros are required. For the Client Option, only the TYPE=ENTRY macro is required.

| TYPE=INITIAL | The format of TYPE=INITIAL is: |
|--------------|--------------------------------|
|              |                                |

SYGWHOST TYPE=INITIAL

TYPE=ENTRY The format of TYPE=ENTRY is:

| SYGWHOST TYPE=ENTRY     |
|-------------------------|
| IBMTCPADRSPCNAME=&&TCP, |
| LISTENER=(LAN,CICS,IMS) |
| LSTNPORT=99999,         |
| SERVERNAME=sybase10,    |
| HOSTNAME=myhost         |
|                         |

TYPE=FINAL The format of TYPE=FINAL is:

SYGWHOST TYPE=FINAL

## **Macro parameters**

There are six parameters in the SYGWHOST macro:

| Parameter       | Definition                                                                                                    |
|-----------------|----------------------------------------------------------------------------------------------------|
| HOSTNAME        | The name of the host on which the Sybase server resides. The maximum length of the host name is 24 characters. If a value is provided for the IPADDR parameter, the HOSTNAME parameter is ignored, and no DNS search is performed. |
| IBMTCPADDRSPACE | Designates the name of the IBM TCP/IP address space. This parameter can be specified as either of the following:                                                                                                    |
|                 | • A hard-coded value of up to 8 characters.                                                                                                    |
|                 | • A system symbolic name. System symbolic names are defined in the IEASYMxx PARMLIB member and are limited to seven characters preceded by "&&". For example, the symbolic name "SYBTCP" would be designated as follows:           |
|                 | IBMTCPADDRSPACE=&&SYBTCP                                                                                                    |
|                 | Symbolic names allow the use of a common SYGWXCPH configuration<br>module across multiple LPARs, even if each LPAR has a different TCP<br>address space name. The default address space name is TCPIP.                             |
| IPADDR          | The IP address of the host on which the Sybase server resides. If a value is provided for this parameter, the HOSTNAME parameter is ignored.                                                                                       |
| LISTENER        | One of the following:                                                                                                    |
|                 | • LAN if the listen port is for a LAN-based server (default)                                                                                                    |
|                 | • <i>CICS</i> if the listen port is for an CICS Server Option listener                                                                                                    |
|                 | • IMS if the listen port is for an IMS TM Server Option listener                                                                                                    |
| LSTNPORT        | The listen port of the server specified by SERVERNAME.                                                                                                    |
| SERVERNAME      | The 1-30 byte name of a Sybase server.                                                                                                    |

# Defining license keys (SYGWLKEY)

The SYGWLKEY macro is part of the SYGWXCPH global customization module. It is used to define the customer license key that is verified at runtime and has two parameters:

| Parameter | Definition                                                                                                    |
|-----------|----------------------------------------------------------------------------------------------------|
| PRODUCT   | The product related to the license key, either the Client Option,<br>the Server Option, or the DB2 UDB Option. Valid values are<br>OCC, OSC, or DB2. |
| KEY       | Defines the license key given for a product. The license key is a 23-character numeric value.                                                        |

This example of SYGWLKEY defines license keys for four Mainframe Connect options in the order they are listed: Client Option for CICS, Server Option for CICS, Server Option for IMS and MVS, and DB2 UDB Option for CICS:

```
SYGWLKEY TYPE=INITIAL
SYGWLKEY TYPE=ENTRY, PRODUCT=OCC, KEY=19320-00000-10$*#-#19$B
SYGWLKEY TYPE=ENTRY, PRODUCT=OSC, KEY=19300-00000-10E2G-4K##6
SYGWLKEY TYPE=ENTRY, PRODUCT=OSC, KEY=19315-00000-2$#0$-4A#49
SYGWLKEY TYPE=ENTRY, PRODUCT=DB2, KEY=26875-00239-2$$$A-#AR#H
SYGWLKEY TYPE=FINAL
```

# Building a global customization module (SYGWXCPH)

The installation process in Chapter 3, "Installation and Configuration" creates the *IxTCP* job (where *x* is an integer that denotes the order in which the job is to be run in the overall sequence of jobs). The *IxTCP* job can be run to create a basic version of the SYGWXCPH global customization module, which contains these macros:

- SYGWMCST
- SYGWMCXL
- SYGWDRIV
- SYGWHOST
- SYGWLKEY
- TDSGLOB, a relocatable object module

# **Translation Tables**

| Торіс                                                              | Page |
|--------------------------------------------------------------------|------|
| Understanding the ASCII-EBCDIC and EBCDIC-ASCII translation tables | 39   |
| Default ASCII_8 translation tables                                 | 42   |
| Default ISO_1 translation tables                                   | 45   |
| Default cp437 (code page 437) translation tables                   | 47   |
| Default cp850 (code page 850) translation tables                   | 49   |

# Understanding the ASCII-EBCDIC and EBCDIC-ASCII translation tables

This appendix shows the default settings for the ASCII-EBCDIC and EBCDIC-ASCII translation tables before any user overrides.

**Note** The translation tables shown here are used in data conversion only if Unicode support is disabled and USEIBMUNICODE=N.

The four pairs of default tables are:

- ascii\_8
- iso\_1
- cp437
- cp 850

**Note** The ascii\_8 default table also provides the "base" for roman8 (HP), ibmascii, mac (Macintosh Roman), and user-definable character sets.

Each pair includes a table for ASCII-to-EBCDIC translation, and one for EBCDIC-to-ASCII translation.

**Note** As supplied, all ASCII character sets translate to and from EBCDIC code page 500 on the mainframe by default.

For the ASCII-to-EBCDIC tables, find the leftmost hexadecimal ASCII digit to the left of the table as a digit followed by an underscore. Find the rightmost hexadecimal ASCII digit on top of the table as a digit preceded by an underscore.

Figure B-1 is an example from the default table in the section "ASCII\_8, ASCII-to-EBCDIC translation table" on page 43.

# Figure B-1: Example from the ASCII\_8, ASCII-to-EBCDIC translation table

|    |    | _  |    |    |    | _  | _  | _   |    |    | _  | _              | ~   | _  | _  | _  |
|----|----|----|----|----|----|----|----|-----|----|----|----|----------------|-----|----|----|----|
|    | 0  | _1 | _2 | _3 | _4 | _5 | _6 | _'/ | _8 | _9 | _A | _B             | _C  | _D | _Ľ | F' |
| 0_ | 00 | 01 | 02 | 03 | 37 | 2D | 2E | 2F  | 16 | 05 | 25 | 0B             | 0 C | 0C | 0E | 0F |
| 1_ | 10 | 11 | 12 | 13 | 3C | 3D | 32 | 26  | 18 | 19 | 3F | 27             | 1C  | 1D | 1E | 1F |
| 2_ | 40 | 5A | 7F | 7B | 5B | 6C | 50 | 7D  | 4D | 5D | 5C | $4 \mathrm{E}$ | 6B  | 60 | 4B | 61 |
|    |    |    |    |    |    |    |    |     |    |    |    |                |     |    |    |    |
|    |    |    |    |    |    |    | T  |     |    |    |    |                |     |    |    |    |
|    |    |    |    |    |    |    |    |     |    |    |    |                |     |    |    |    |

ASCII x'26' is translated to EBCDIC x'50'.

To locate ASCII x'26', find row 2\_ to the left of the table, and proceed along that row to the column headed by \_6. At the intersection is x'50'. Therefore, ASCII x'26' is translated to EBCDIC x'50'.

For the EBCDIC-to-ASCII tables, find the leftmost hexadecimal EBCDIC digit to the left of the table as a digit followed by an underscore. Find the rightmost hexadecimal EBCDIC digit on top of the table as a digit preceded by an underscore.

Here is an example from the default table in "ASCII\_8, ASCII-to-EBCDIC translation table" on page 43.

|    | 0  | _1 | _2 | _3 | _4 | _5 | _6 | _7 | _8 | _9 | _A | _B | _C | _D | _E | _F |
|----|----|----|----|----|----|----|----|----|----|----|----|----|----|----|----|----|
| 0  | 00 | 01 | 02 |    |    |    |    | 7F | 20 | 20 | 20 | 0B | 0C | 0D | 0E | 0F |
| 1_ | 10 | 11 | 12 | 13 | 20 | 20 | 08 | 20 | 18 | 19 | 20 | 20 | 1C | 1D | 1E | 1F |
| 2  | 20 | 20 | 1C | 20 | 20 | 0A | 17 | 1B | 20 | 20 | 20 | 20 | 20 | 05 | 06 | 07 |
|    |    |    |    |    |    |    |    |    |    |    |    |    |    |    |    |    |
|    |    |    |    |    |    |    |    |    |    |    |    |    |    |    |    |    |

# Figure B-2: Example from the ASCII 8. EBCDIC-to-ASCII translation

EBCDIC x'26' is translated to ASCII x'17'.

To locate EBCDIC x'26', find row 2\_on the left side of the table; then proceed along that row to the column headed by \_6. At the intersection is x'17'. Therefore, EBCDIC x'26' is translated to ASCII x'17'.

Warning! If you create a new table from a default table, give the new table a unique name and coordinate with the appropriate person at the Sybase client site. The client can use the name to issue logins to Transaction Router Service (TRS).

# Default ASCII\_8 translation tables

This section contains these tables:

- ASCII\_8, ASCII-to-EBCDIC translation table
- ASCII\_8, EBCDIC-to-ASCII translation table

The ASCII-to-EBCDIC translation tables in this section are the base tables for these predefined system SBCSs:

- ascii\_8
- roman8
- mac
- ibmascii

Use these tables as the base ASCII-to-EBCDIC translation table for userdefinable character sets.

## ASCII\_8, ASCII-to-EBCDIC translation table

#### Figure B-3: ASCII\_8, ASCII-to-EBCDIC translation table

| _    | _0 _ | _1        | _2 | _3 | _4 | _5 | _6 | _7 | _8 | _9 | _A | _B | _C | _D | _E | _F  |
|------|------|-----------|----|----|----|----|----|----|----|----|----|----|----|----|----|-----|
| 0    | 00 0 | 01        | 02 | 03 | 37 | 2D | 2E | 2F | 16 | 05 | 25 | 0B | 0C | 0D | 0E | 0 F |
| 1_ : | 10 1 | 11        | 12 | 13 | 3C | 3D | 32 | 26 | 18 | 19 | 3F | 27 | 1C | 1D | 1E | 1F  |
| 2_ 4 | 40 5 | 5A        | 7F | 7B | 5B | 6C | 50 | 7D | 4D | 5D | 5C | 4E | 6B | 60 | 4B | 61  |
| 3_ 1 | FO I | F1        | F2 | F3 | F4 | F5 | F6 | F7 | F8 | F9 | 7A | 5E | 4C | 7E | 6E | 6F  |
| 4_ ' | 7C ( | 21        | C2 | C3 | C4 | C5 | C6 | C7 | C8 | C9 | D1 | D2 | D3 | D4 | D5 | D6  |
| 5_ 1 | D7 I | 28        | D9 | E2 | E3 | E4 | E5 | E6 | E7 | E8 | E9 | AD | ΕO | BD | 5F | 6D  |
| 6_ ' | 79 8 | 81        | 82 | 83 | 84 | 85 | 86 | 87 | 88 | 89 | 91 | 92 | 93 | 94 | 95 | 96  |
| 7_ 5 | 97 9 | 98        | 99 | A2 | A3 | A4 | A5 | A6 | A7 | A8 | A9 | 8B | 6A | 9B | A1 | 07  |
| 8_ 8 | 80 8 | 81        | 82 | 83 | 84 | 85 | 86 | 87 | 88 | 89 | 8A | 8B | 8C | 8D | 8E | 8F  |
| 9_ 9 | 90 9 | 91        | 92 | 93 | 94 | 95 | 96 | 97 | 98 | 99 | 9A | 4A | 9C | 9D | 9E | 9F  |
| A_ 2 | A0 / | A1        | A2 | A3 | A4 | A5 | A6 | A7 | A8 | A9 | 5F | AB | AC | AD | AE | AF  |
| B_ 1 | B0 I | 31        | B2 | 4F | B4 | В5 | В6 | В7 | B8 | В9 | BA | BB | BC | BD | BE | BC  |
| C_ 2 | AB ( | 21        | C2 | C3 | BF | 8F | C6 | C7 | C8 | C9 | CA | СВ | CC | CD | CE | CF  |
| D_ 1 | D0 I | <b>D1</b> | D2 | D3 | D4 | D5 | D6 | D7 | D8 | BB | AC | DB | DC | DD | DE | DF  |
| E_ 1 | EO E | Ξ1        | E2 | E3 | E4 | E5 | E6 | E7 | E8 | E9 | EA | EB | EC | ED | EE | EF  |
| F_ 1 | F0 9 | 9E        | AE | 8C | F4 | F5 | F6 | F7 | A1 | AF | FA | FB | FC | FD | 9F | FF  |

#### Figure B-4: ASCII\_8, EBCDIC-to-ASCII translation table \_5 \_F \_1 \_6 \_7 \_9 \_E \_2 \_3 \_4 \_8 A B \_C D 7F 0B 0C 0D 0E 0F 1C 1D 1E1F2\_ 1C 0A 1B 1A 9B 2E 3C 2B В3 5\_ 2A 3B AA 2D 7C 2C ЗF 2F 5F 3E 3A 3D 7B F3 C5 9\_ 6A 6B 6C 6D 6E 6F 7D F1 FE А 7E7A C0 DA 5B F2 F9 D9 BF 5D C4 В С 7B D 7D 4A 4B 4C4D 4E4FЕ 5C 5A F

## ASCII\_8, EBCDIC-to-ASCII translation table

# **Default ISO\_1 translation tables**

The ASCII-to-EBCDIC translation tables in this section are the base table for the predefined system iso\_1 character set.

## ISO\_1 ASCII-to-EBCDIC translation table

|    | 0  | 1              | C  | 2  | 4  | E  | G  | 7  | 0  | 0  | 7  | D              | C  | П  | F          | F  |
|----|----|----------------|----|----|----|----|----|----|----|----|----|----------------|----|----|------------|----|
|    | _0 | _ <sup>1</sup> | _2 | _3 | _4 | _5 | _0 | _′ | _° | _9 | _A | _ <sup>B</sup> |    | _D | _ <u>r</u> | _F |
| 0_ | 00 | 01             | 02 | 03 | 37 | 2D | 2E | 2F | 16 | 05 | 25 | 0B             | 0C | 0D | ΟE         | 0F |
| 1_ | 10 | 11             | 12 | 13 | 3C | 3D | 32 | 26 | 18 | 19 | 3F | 27             | 1C | 1D | 1E         | 1F |
| 2_ | 40 | 4 F            | 7F | 7B | 5B | 6C | 50 | 7D | 4D | 5D | 5C | 4E             | 6B | 60 | 4B         | 61 |
| 3_ | FO | F1             | F2 | F3 | F4 | F5 | F6 | F7 | F8 | F9 | 7A | 5E             | 4C | 7E | 6E         | 6F |
| 4_ | 7C | C1             | C2 | C3 | C4 | C5 | C6 | C7 | C8 | C9 | D1 | D2             | D3 | D4 | D5         | D6 |
| 5_ | D7 | D8             | D9 | E2 | E3 | E4 | E5 | E6 | E7 | E8 | E9 | 4A             | ΕO | 5A | 5F         | 6D |
| 6_ | 79 | 81             | 82 | 83 | 84 | 85 | 86 | 87 | 88 | 89 | 91 | 92             | 93 | 94 | 95         | 96 |
| 7_ | 97 | 98             | 99 | A2 | A3 | A4 | A5 | A6 | A7 | A8 | A9 | CO             | BB | D0 | A1         | 07 |
| 8_ | 20 | 21             | 22 | 23 | 24 | 15 | 06 | 17 | 28 | 29 | 2A | 2B             | 2C | 09 | 0A         | 1B |
| 9_ | 30 | 31             | 1A | 33 | 34 | 35 | 36 | 08 | 38 | 39 | 3A | 3B             | 04 | 14 | 3E         | FF |
| A_ | 41 | AA             | В0 | B1 | 9F | B2 | 6A | B5 | BD | B4 | 9A | 6A             | BA | CA | AF         | BC |
| В_ | 90 | 8F             | EA | FA | BE | A0 | B6 | B3 | 9A | DA | 9B | 8B             | B7 | C7 | B9         | AB |
| C_ | 64 | 65             | 62 | 66 | 63 | 67 | 9E | 69 | 74 | 71 | 72 | 73             | 78 | 75 | 76         | 77 |
| D_ | AC | 69             | ED | EE | EB | EF | EC | BF | 80 | FD | FE | FB             | FC | AD | AE         | 59 |
| E_ | 44 | 45             | 42 | 46 | 43 | 47 | 9C | 48 | 54 | 51 | 52 | 53             | 58 | 55 | 56         | 57 |
| F_ | 8C | 49             | CD | CE | СВ | CF | CC | E1 | 70 | DD | DE | DB             | DC | 8D | 8E         | DF |

#### Figure B-5: ISO\_1 ASCII-to-EBCDIC translation table

|    |    |    |    | Figu | re B- | 6: ISC | D_1 E | BCD | C-to- | ASCI | l tran | slatio | on tab | ole |    |    |
|----|----|----|----|------|-------|--------|-------|-----|-------|------|--------|--------|--------|-----|----|----|
|    | _0 | _1 | _2 | _3   | _4    | _5     | _6    | _7  | _8    | _9   | _A     | _B     | _C     | _D  | _E | _F |
| 0_ | 00 | 01 | 02 | 03   | 9C    | 09     | 86    | 7F  | 97    | 8D   | 8E     | 0B     | 0C     | 0D  | 0E | OF |
| 1_ | 10 | 11 | 12 | 13   | 9D    | 85     | 08    | 87  | 18    | 19   | 92     | 8F     | 1C     | 1D  | 1E | 1F |
| 2_ | 80 | 81 | 82 | 83   | 84    | 0A     | 17    | 1B  | 88    | 89   | 8A     | 8B     | 8C     | 05  | 06 | 07 |
| 3_ | 90 | 91 | 16 | 93   | 94    | 95     | 96    | 04  | 98    | 99   | 9A     | 9B     | 14     | 15  | 9E | 1A |
| 4_ | 20 | A0 | E2 | E4   | ΕO    | E1     | E3    | E5  | E7    | F1   | 5B     | 2E     | 3C     | 28  | 2B | 21 |
| 5_ | 26 | E9 | EA | EB   | E8    | ED     | EE    | EF  | EC    | DF   | 5D     | 24     | 2A     | 29  | 3B | 5E |
| 6_ | 2D | 2F | C2 | C4   | C0    | C1     | C3    | C5  | C7    | D1   | A6     | 2C     | 25     | 5F  | 3E | 3F |
| 7_ | F8 | C9 | CA | СВ   | C8    | CD     | CE    | CF  | CC    | 60   | 3A     | 23     | 40     | 27  | 3D | 22 |
| 8_ | D8 | 61 | 62 | 63   | 64    | 65     | 66    | 67  | 68    | 69   | AB     | BB     | FO     | FD  | FE | B1 |
| 9_ | В0 | 6A | 6B | 6C   | 6D    | 6E     | 6F    | 70  | 71    | 72   | AA     | BA     | E6     | B8  | C6 | A4 |
| A_ | В5 | 7E | 73 | 74   | 75    | 76     | 77    | 78  | 79    | 7A   | A1     | BF     | D0     | DD  | DE | AE |
| В_ | A2 | A3 | A5 | B7   | A9    | A7     | B6    | BC  | BD    | BE   | AC     | 7C     | AF     | A8  | B4 | D7 |
| C_ | 7B | 41 | 42 | 43   | 44    | 45     | 46    | 47  | 48    | 49   | AD     | F4     | F6     | F2  | F3 | F5 |
| D_ | 7D | 4A | 4B | 4C   | 4D    | 4E     | 4F    | 50  | 51    | 52   | B9     | FB     | FC     | F9  | FA | FF |
| E_ | 5C | F7 | 53 | 54   | 55    | 56     | 57    | 58  | 59    | 5A   | B2     | D4     | D6     | D2  | D3 | D5 |
| F_ | 30 | 31 | 32 | 33   | 34    | 35     | 36    | 37  | 38    | 39   | B3     | DB     | DC     | D9  | DA | 9F |

# ISO\_1 EBCDIC-to-ASCII translation table

# Default cp437 (code page 437) translation tables

The ASCII-to-EBCDIC translation tables in this section are the base tables for the predefined system cp 437 (code page 437) character set.

## cp437 ASCII-to-EBCDIC translation table

|    |    | -  |    | 2  |    | _  | c  | _  |    |    | -  | -  | a  | 5  | -  | -       |
|----|----|----|----|----|----|----|----|----|----|----|----|----|----|----|----|---------|
|    | _0 | _1 | _2 | _3 | _4 | _5 | _6 | _7 | _8 | _9 | _A | _B | _C | _D | _E | $-^{F}$ |
| 0_ | 00 | 01 | 02 | 03 | 37 | 2D | 2E | 2F | 16 | 05 | 25 | 0B | 0C | 0D | ΟE | 0 F     |
| 1_ | 10 | 11 | 12 | 13 | B6 | В5 | 32 | 26 | 18 | 19 | 1C | 27 | 07 | 1D | 1E | 1F      |
| 2_ | 40 | 4F | 7F | 7B | 5B | 6C | 50 | 7D | 4D | 5D | 5C | 4E | 6B | 60 | 4B | 61      |
| 3_ | FO | F1 | F2 | F3 | F4 | F5 | F6 | F7 | F8 | F9 | 7A | 5E | 4C | 7E | 6E | 6F      |
| 4_ | 7C | C1 | C2 | C3 | C4 | C5 | C6 | C7 | C8 | C9 | D1 | D2 | D3 | D4 | D5 | D6      |
| 5_ | D7 | D8 | D9 | E2 | E3 | E4 | E5 | E6 | E7 | E8 | E9 | 4A | ΕO | 5A | 5F | 6D      |
| 6_ | 79 | 81 | 82 | 83 | 84 | 85 | 86 | 87 | 88 | 89 | 91 | 92 | 93 | 94 | 95 | 96      |
| 7_ | 97 | 98 | 99 | A2 | A3 | A4 | A5 | A6 | A7 | A8 | A9 | C0 | BB | D0 | A1 | ЗF      |
| 8_ | 68 | DC | 51 | 42 | 43 | 44 | 47 | 48 | 52 | 53 | 54 | 57 | 56 | 58 | 63 | 67      |
| 9_ | 71 | 9C | 9E | CB | CC | CD | DB | DD | DF | EC | FC | BO | B1 | B2 | 3E | В4      |
| A_ | 45 | 55 | CE | DE | 49 | 69 | 9A | 9B | AB | 9F | BA | B8 | B7 | AA | 8A | 8B      |
| B_ | 3C | 3D | 62 | 6A | 64 | 65 | 66 | 20 | 21 | 22 | 70 | 23 | 72 | 73 | 74 | BE      |
| C_ | 76 | 77 | 78 | 80 | 24 | 15 | 8C | 8D | 8E | FF | 06 | 17 | 28 | 29 | 9D | 2A      |
| D_ | 2B | 2C | 09 | 0A | AC | AD | AE | AF | 1B | 30 | 31 | FA | 1A | 33 | 34 | 35      |
| E_ | 36 | 59 | 08 | 38 | BC | 39 | A0 | BF | CA | 3A | FE | 3B | 04 | CF | DA | 14      |
| F_ | EE | 8F | 46 | 75 | FD | EB | E1 | ED | 90 | EF | В3 | FB | B9 | EA | BD | 41      |

#### Figure B-7: cp437 ASCII-to-EBCDIC translation table

## cp437 EBCDIC-to-ASCII translation table

|    |    |    |    |    |    |    |    |    |    |    |    |    |    | -  |    |    |
|----|----|----|----|----|----|----|----|----|----|----|----|----|----|----|----|----|
|    | _0 | _1 | _2 | _3 | _4 | _5 | _6 | _7 | _8 | _9 | _A | _B | _C | _D | _E | _F |
| 0_ | 00 | 01 | 02 | 03 | EC | 09 | CA | 1C | E2 | D2 | D3 | 0B | 0C | 0D | 0E | OF |
| 1_ | 10 | 11 | 12 | 13 | EF | C5 | 08 | CB | 18 | 19 | DC | D8 | 1A | 1D | 1E | 1F |
| 2_ | B7 | B8 | B9 | BB | C4 | 0A | 17 | 1B | CC | CD | CF | D0 | D1 | 05 | 06 | 07 |
| 3_ | D9 | DA | 16 | DD | DE | DF | ΕO | 04 | E3 | E5 | E9 | EB | В0 | B1 | 9E | 7F |
| 4_ | 20 | FF | 83 | 84 | 85 | A0 | F2 | 86 | 87 | A4 | 5B | 2E | 3C | 28 | 2B | 21 |
| 5_ | 26 | 82 | 88 | 89 | 8A | A1 | 8C | 8B | 8D | E1 | 5D | 24 | 2A | 29 | 3B | 5E |
| 6_ | 2D | 2F | B2 | 8E | B4 | B5 | B6 | 8F | 80 | A5 | B3 | 2C | 25 | 5F | 3E | 3F |
| 7_ | BA | 90 | BC | BD | BE | F3 | C0 | C1 | C2 | 60 | 3A | 23 | 40 | 27 | 3D | 22 |
| 8_ | C3 | 61 | 62 | 63 | 64 | 65 | 66 | 67 | 68 | 69 | AE | AF | C6 | C7 | C8 | F1 |
| 9_ | F8 | 6A | 6B | 6C | 6D | 6E | 6F | 70 | 71 | 72 | A6 | A7 | 91 | CE | 92 | A9 |
| A_ | E6 | 7E | 73 | 74 | 75 | 76 | 77 | 78 | 79 | 7A | AD | A8 | D4 | D5 | D6 | D7 |
| В_ | 9B | 9C | 9D | FA | 9F | 15 | 14 | AC | AB | FC | AA | 7C | E4 | FE | BF | E7 |
| C_ | 7B | 41 | 42 | 43 | 44 | 45 | 46 | 47 | 48 | 49 | E8 | 93 | 94 | 95 | A2 | ED |
| D_ | 7D | 4A | 4B | 4C | 4D | 4E | 4F | 50 | 51 | 52 | EE | 96 | 81 | 97 | A3 | 98 |
| E_ | 5C | F6 | 53 | 54 | 55 | 56 | 57 | 58 | 59 | 5A | FD | F5 | 99 | F7 | FO | F9 |
| F_ | 30 | 31 | 32 | 33 | 34 | 35 | 36 | 37 | 38 | 39 | DB | FB | 9A | F4 | EA | C9 |

#### Figure B-8: cp437 EBCDIC-to-ASCII translation table

# Default cp850 (code page 850) translation tables

The EBCDIC-to-ASCII translation tables in this section are the base tables for the predefined system cp 850 (code page 850) character set.

## cp850 ASCII-to-EBCDIC translation table

|    | _0 | _1  | _2 | _3 | _4 | _5 | _6 | _7 | _8 | _9 | _A | _B | _C | _D | $^{E}$ | $-^{\rm F}$ |
|----|----|-----|----|----|----|----|----|----|----|----|----|----|----|----|--------|-------------|
| 0_ | 00 | 01  | 02 | 03 | 37 | 2D | 2E | 2F | 16 | 05 | 25 | 0B | 0C | 0D | ΟE     | OF          |
| 1_ | 10 | 11  | 12 | 13 | 3C | 3D | 32 | 26 | 18 | 19 | 1C | 27 | 07 | 1D | 1E     | 1F          |
| 2_ | 40 | 4 F | 7F | 7B | 5B | 6C | 50 | 7D | 4D | 5D | 5C | 4E | 6B | 60 | 4B     | 61          |
| 3_ | F0 | Fl  | F2 | F3 | F4 | F5 | F6 | F7 | F8 | F9 | 7A | 5E | 4C | 7E | 6E     | 6F          |
| 4_ | 7C | C1  | C2 | C3 | C4 | C5 | C6 | C7 | C8 | C9 | D1 | D2 | D3 | D4 | D5     | D6          |
| 5_ | D7 | D8  | D9 | E2 | E3 | E4 | E5 | E6 | E7 | E8 | E9 | 4A | ΕO | 5A | 5F     | 6D          |
| 6_ | 79 | 81  | 82 | 83 | 84 | 85 | 86 | 87 | 88 | 89 | 91 | 92 | 93 | 94 | 95     | 96          |
| 7_ | 97 | 98  | 99 | A2 | A3 | A4 | A5 | A6 | A7 | A8 | A9 | CO | BB | D0 | A1     | ЗF          |
| 8_ | 68 | DC  | 51 | 42 | 43 | 44 | 47 | 48 | 52 | 53 | 54 | 57 | 56 | 58 | 63     | 67          |
| 9_ | 71 | 9C  | 9E | СВ | CC | CD | DB | DD | DF | EC | FC | 70 | B1 | 80 | BF     | FF          |
| A_ | 45 | 55  | CE | DE | 49 | 69 | 9A | 9B | AB | AF | BA | B8 | B7 | AA | 8A     | 8B          |
| B_ | 2B | 2C  | 09 | 21 | 28 | 65 | 62 | 64 | B4 | 38 | 31 | 34 | 33 | В0 | B2     | 24          |
| C_ | 22 | 17  | 29 | 06 | 20 | 2A | 46 | 66 | 1A | 35 | 08 | 39 | 36 | 30 | 3A     | 9F          |
| D_ | 8C | AC  | 72 | 73 | 74 | 0A | 75 | 76 | 77 | 23 | 15 | 14 | 04 | 6A | 78     | 3B          |
| E_ | EE | 59  | EB | ED | CF | EF | A0 | 8E | AE | FE | FB | FD | 8D | AD | BC     | BE          |
| F_ | CA | 8F  | 1B | В9 | B6 | B5 | E1 | 9D | 90 | BD | В3 | DA | FA | EA | 3E     | 41          |

#### Figure B-9: cp850 ASCII-to-EBCDIC translation table

## cp850 EBCDIC-to-ASCII translation table

|   |    |    |    |    | -  |    | -  |    |    |    |    |    |    |    |    |    |     |
|---|----|----|----|----|----|----|----|----|----|----|----|----|----|----|----|----|-----|
|   |    | _0 | 1  | 2  | _3 | 4  | 5  | 6  | 7  | 8  | 9  | Δ  | в  | C  | П  | F  | F   |
|   |    |    |    |    |    |    |    |    |    |    |    |    |    |    |    |    | _   |
|   | 0_ | 00 | 01 | 02 | 03 | DC | 09 | C3 | 1C | CA | B2 | D5 | 0B | 0C | 0D | 0E | 0 F |
|   | 1_ | 10 | 11 | 12 | 13 | DB | DA | 08 | C1 | 18 | 19 | C8 | F2 | 1A | 1D | 1E | 1F  |
|   | 2_ | C4 | В3 | C0 | D9 | BF | 0A | 17 | 1B | B4 | C2 | C5 | В0 | B1 | 05 | 06 | 07  |
|   | 3_ | CD | BA | 16 | BC | BB | C9 | CC | 04 | B9 | СВ | CE | DF | 14 | 15 | FE | 7F  |
|   | 4_ | 20 | FF | 83 | 84 | 85 | A0 | C6 | 86 | 87 | A4 | 5B | 2E | 3C | 28 | 2B | 21  |
|   | 5_ | 26 | 82 | 88 | 89 | 8A | A1 | 8C | 8B | 8D | E1 | 5D | 24 | 2A | 29 | 3B | 5E  |
|   | 6_ | 2D | 2F | B6 | 8E | B7 | B5 | C7 | 8F | 80 | A5 | DD | 2C | 25 | 5F | 3E | 3F  |
|   | 7_ | 9B | 90 | D2 | D3 | D4 | D6 | D7 | D8 | DE | 60 | 3A | 23 | 40 | 27 | 3D | 22  |
|   | 8_ | 9D | 61 | 62 | 63 | 64 | 65 | 66 | 67 | 68 | 69 | AE | AF | D0 | EC | E7 | Fl  |
|   | 9_ | F8 | 6A | 6B | 6C | 6D | 6E | 6F | 70 | 71 | 72 | A6 | A7 | 91 | F7 | 92 | CF  |
|   | A_ | E6 | 7E | 73 | 74 | 75 | 76 | 77 | 78 | 79 | 7A | AD | A8 | D1 | ED | E8 | A9  |
|   | В_ | BD | 9C | BE | FA | B8 | F5 | F4 | AC | AB | F3 | AA | 7C | EE | F9 | EF | 9E  |
|   | C_ | 7B | 41 | 42 | 43 | 44 | 45 | 46 | 47 | 48 | 49 | FO | 93 | 94 | 95 | A2 | E4  |
|   | D_ | 7D | 4A | 4B | 4C | 4D | 4E | 4F | 50 | 51 | 52 | FB | 96 | 81 | 97 | A3 | 98  |
|   | Е_ | 5C | F6 | 53 | 54 | 55 | 56 | 57 | 58 | 59 | 5A | FD | E2 | 99 | E3 | ΕO | E5  |
|   | F_ | 30 | 31 | 32 | 33 | 34 | 35 | 36 | 37 | 38 | 39 | FC | EA | 9A | EB | E9 | 9F  |
| 1 |    |    |    |    |    |    |    |    |    |    |    |    |    |    |    |    |     |

#### Figure B-10: cp850 EBCDIC-to-ASCII translation table

# Glossary

| accept                                                          | Establishment of a SNA or TCP/IP connection between Mainframe<br>Connect Server Option and Mainframe Connect DirectConnect for z/OS<br>Option.                                                                                                    |
|-----------------------------------------------------------------|----------------------------------------------------------------------------------------------------|
| access service                                                  | The named set of properties, used with an access service library, to which clients connect. Each DirectConnect server can have multiple services.                                                                                                    |
| access code                                                     | A number or binary code assigned to programs, documents, or folders that allows authorized users to access them.                                                                                                    |
| access service library                                          | A service library that provides access to non-Sybase data contained in a database management system or other type of repository. Each such repository is called a "target." Each access service library interacts with exactly one target and is named accordingly. See also <b>service library</b> . |
| ACSLIB                                                          | See access service library.                                                                                                    |
| Adaptive Server<br>Enterprise                                   | The server in the Sybase client/server architecture. It manages multiple<br>databases and multiple users, tracks the actual location of data on disks,<br>maintains mapping of logical data description to physical data storage,<br>and maintains data and procedure caches in memory.               |
| Adaptive Server<br>Enterprise/Component<br>Integration Services | Includes a variation of ASE that provides a Transact-SQL interface to various sources of external data. Component Integration Services allows ASE to present a uniform view of enterprise data to client applications.                                                                                |
| administrative service<br>library                               | A service library that provides remote management capabilities and<br>server-side support. It supports a number of remote procedures, invoked<br>as RPC requests, that enable remote DirectConnect server management.<br>See also <b>remote procedure call</b> , <b>service library</b> .             |
| ADMLIB                                                          | See administrative service library.                                                                                                    |
| Advanced Interactive<br>Executive                               | The IBM implementation of the UNIX operating system. The RISC System/6000, among other workstations, runs the AIX operating system.                                                                                                    |
| advanced program-to-<br>program communication                   | Hardware and software that characterize the LU 6.2 architecture and its implementations in products. See also <b>logical unit 6.2</b> .                                                                                                    |

| AIX                                                      | See Advanced Interactive Executive.                                                                                                    |
|----------------------------------------------------------|----------------------------------------------------------------------------------------------------|
| AMD2                                                     | The component of the Mainframe Connect DB2 UDB Option that allows<br>clients to submit SQL statements to DB2 UDB. It is a CICS transaction that<br>receives SQL statements sent from Mainframe Connect DirectConnect for<br>z/OS Option and submits them to DB2 UDB, using the DB2 UDB dynamic<br>SQL facility. It also receives the results and messages from DB2 UDB and<br>returns them to Mainframe Connect DirectConnect for z/OS Option. |
| American Standard<br>Code for Information<br>Interchange | The standard code used for information interchange among data processing systems, data communication systems, and associated equipment. The code uses a coded character set consisting of 7-bit coded characters (including a parity check, 8 bits).                                                                                                    |
| API                                                      | See application program interface.                                                                                                    |
| APPC                                                     | See advanced program-to-program communication.                                                                                                    |
| application program<br>interface                         | The programming language interface between the user and Mainframe<br>Connect Client Option or Mainframe Connect Server Option. The API for<br>Mainframe Connect Client Option is Client-Library. The API for Mainframe<br>Connect Server Option is Gateway-Library.                                                                                                    |
| ASCII                                                    | See American Standard Code for Information Interchange.                                                                                                    |
| ASE                                                      | See Adaptive Server Enterprise.                                                                                                    |
| ASE/CIS                                                  | See Adaptive Server Enterprise/Component Integration Services.                                                                                                    |
| batch                                                    | A group of records or data processing jobs brought together for processing or transmission.                                                                                                    |
| bind                                                     | In the Sybase environment, this term has different meanings depending on the context:                                                                                                    |
|                                                          | • In CICS, it is an SNA command used to establish a connection between LUs, or a TCP/IP call that connects an application to a port on its system.                                                                                                    |
|                                                          | • In DB2 UDB, it compiles the Database Request Module, the precompiler product that contains SQL statements in the incoming request, and produces an access plan, a machine code version of the SQL statements that specifies the optimal access strategy for each statement.                                                                                                    |
|                                                          | • In the mainframe access product set, it establishes a connection between a TRS port and a CICS or IMS region.                                                                                                    |

| bulk copy transfer             | A transfer method in which multiple rows of data are inserted into a table in the target database. Compare with <b>destination-template transfer</b> and <b>express transfer</b> .                                                                                         |
|--------------------------------|----------------------------------------------------------------------------------------------------|
| call level interface           | A programming style that calls database functions directly from the top level of the code. Contrast with <b>embedded SQL.</b>                                                                                                    |
| catalog                        | A system table that contains information about objects in a database, such as tables, views, columns, and authorizations.                                                                                                    |
| catalog RPC                    | A component of the Mainframe Connect DB2 UDB Option that allows clients to access DB2 UDB system catalogs. It uses an interface compatible with the catalog interface for the ODBC API.                                                                                    |
| catalog stored<br>procedure    | A procedure used in SQL generation and application development that provides information about tables, columns, and authorizations.                                                                                                    |
| character set                  | A set of specific (usually standardized) characters with an encoding scheme that uniquely defines each character. ASCII is a common character set.                                                                                                    |
| CICS                           | See Customer Information Control System.                                                                                                    |
| CICS region                    | The instance of CICS.                                                                                                    |
| client                         | In client/server systems, the part of the system that sends requests to servers and processes the results of those requests. See also <b>client/server</b> . Compare with <b>server</b> .                                                                                  |
| client application             | Software responsible for the user interface that sends requests to applications acting as servers. See also <b>client/server</b> .                                                                                                    |
| Client-Library                 | A library of routines that is part of Mainframe Connect Client Option.                                                                                                    |
| client request                 | An RPC or language request sent by a client to a server.                                                                                                    |
| client/server                  | An architecture in which the client is an application that handles the user interface and local data manipulation functions, and the server is an application providing data processing access and management. See also <b>client application</b> .                        |
| Client Services<br>Application | A customer-written CICS program initiated on the host that uses the API to<br>invoke the Mainframe Connect Client Option as a client to the Client Option<br>server or to ASE. See also <b>application program interface</b> , <b>Client</b><br><b>Services for CICS</b> . |

| Client Services for<br>CICS        | A Sybase host API that invokes the Mainframe Connect Server Option as a client to an access service for DB2 UDB or ASE. See also <b>application program interface</b> , <b>Customer Information Control System</b> , <b>Client Services Application</b> , <b>Mainframe Connect Server Option</b> . |
|------------------------------------|----------------------------------------------------------------------------------------------------|
| clustered index                    | An index in which the physical order and the logical (indexed) order is the same. Compare with <b>nonclustered index</b> .                                                                                                    |
| code page                          | An assignment of graphic characters and control function meanings to all code points.                                                                                                    |
| commit                             | A process that makes permanent all changes made to one or more database files since the initiation of the application program, the start of an interactive session, or the last commit or rollback operation. Compare with <b>rollback</b> .                                                       |
| Common<br>Programming<br>Interface | Specifies the languages and services used to develop applications across SAA environments. The elements of the CPI specification are divided into two parts: processing logic and services.                                                                                                    |
| configuration file                 | A file that specifies the characteristics of a system or subsystem.                                                                                                    |
| configuration set                  | A section into which service library configuration files are divided.                                                                                                    |
| conversion                         | The transformation between values that represent the same data item but which<br>belong to different datatypes. Information can be lost due to conversion,<br>because accuracy of data representation varies among different datatypes.                                                            |
| connection                         | A network path between two systems. For SNA, the path connects a logical unit (LU) on one machine to an LU on a separate machine. For TCP/IP, the path connects TCP modules on separate machines.                                                                                                  |
| connection router                  | A program provided with Mainframe Connect Client Option that directs<br>requests to particular remote servers. Mainframe system programmers use the<br>connection router to define remote servers and server connections to<br>Mainframe Connect Client Option.                                    |
| Connection Router<br>Table         | A memory-resident table maintained by a Mainframe Connect Client Option<br>system programmer that lists servers and the connections that a Client-Library<br>transaction can use to access them.                                                                                                   |
| control section                    | The part of a program specified by the programmer to be a relocatable unit, all elements of which are to be loaded into adjoining main storage locations.                                                                                                    |
| control statement                  | In programming languages, a statement that is used to alter the continuous sequential execution of statements. A control statement can be a conditional statement or an imperative statement.                                                                                                    |

| conversation-level<br>security            | The passing of client login information to the mainframe by TRS when it allocates a conversation.                                                                                                    |
|-------------------------------------------|----------------------------------------------------------------------------------------------------|
| CSA                                       | See Client Services Application.                                                                                                    |
| CSP                                       | See catalog stored procedure.                                                                                                    |
| cursor                                    | In SQL, a named control structure used by an application program to point to a row of data.                                                                                                    |
| Customer<br>Information Control<br>System | An IBM licensed program that enables transactions entered at remote terminals to be processed concurrently by user-written application programs.                                                                                                    |
| DASD                                      | See direct access storage device.                                                                                                    |
| data definition<br>statement              | An IBM mainframe statement used to relate a name with a file.                                                                                                    |
| data definition<br>language               | A language for describing data and data relationships in a database.                                                                                                    |
| data set name                             | The term or phrase used to identify a data set.                                                                                                    |
| database<br>management system             | The term or phrase to identify a data set. A computer-based system for defining, creating, manipulating, controlling, managing, and using databases.                                                                                                 |
| database operation                        | A single action against the database. For Mainframe Connect DirectConnect for z/OS Option, a database operation is usually a single SQL statement. One or more database actions can be grouped together to form a request. See also <b>request</b> . |
| Database 2                                | An IBM relational database management system.                                                                                                    |
| datatype                                  | A keyword that identifies the characteristics of stored information on a computer.                                                                                                    |
| DB-Library                                | A Sybase and Microsoft API that allows client applications to interact with ODS applications. See also <b>application program interface</b> .                                                                                                    |
| DBMS                                      | See database management system.                                                                                                    |
| DB2 UDB                                   | See Database 2.                                                                                                    |
| DDL                                       | See data definition language.                                                                                                    |
| DD statement                              | See data definition statement.                                                                                                    |
| default language                          | The language that displays a user's prompts and messages.                                                                                                    |

| destination-template<br>transfer | A transfer method in which source data is briefly put into a template where the user can specify that some action be performed on it before execution against a target database. See also <b>transfer</b> . Compare with <b>bulk copy transfer</b> and <b>express transfer</b> .       |
|----------------------------------|----------------------------------------------------------------------------------------------------|
| direct access<br>storage device  | A device in which access time is effectively independent of the location of the data.                                                                                                    |
| direct request                   | A request sent directly from a client workstation through Transaction Router<br>Service to the DirectConnect server without going through ASE. Contract with<br><b>indirect request</b> .                                                                                              |
| direct resolution                | A type of service name resolution that relies upon a client application specifying the exact name of the service to be used. See also <b>service name resolution</b> . Compare with <b>service name redirection</b> .                                                                  |
| DirectConnect<br>Manager         | A Java application from Sybase that can be used in Windows and UNIX<br>environments. It provides remote management capabilities for DirectConnect<br>products, including starting, stopping, creating, and copying services.                                                           |
| Client Option server             | The component of Mainframe Connect DirectConnect for z/OS Option that provides general management and support functions to service libraries.                                                                                                    |
| dll                              | See dynamic link library.                                                                                                    |
| DSN                              | See data set name.                                                                                                    |
| dynamic link library             | A file containing executable code and data bound to a program at load time or runtime, rather than during linking.                                                                                                    |
| dynamic SQL                      | The preparation and processing of SQL source statements within a program while the program runs. The SQL source statements are contained in host-language variables rather than being coded directly into the application program. Contrast with <b>static SQL</b> .                   |
| ECDA                             | See Enterprise Connect Data Access.                                                                                                    |
| ECDA Option for<br>ODBC          | A Sybase solution that allows client applications to access ODBC data. It combines the functionality of the ECDA Option for ODBC architecture with ODBC to provide dynamic SQL access to target data, as well as the ability to support stored procedures and text and image pointers. |
| ECDA Option for<br>Oracle        | A Sybase solution that provides Open Client access to Oracle databases. When                                                                                                    |

| embedded SQL                      | SQL statements that are embedded within a program and are prepared in the process before the program runs. After it is prepared, the statement itself does not change, although values of host variables specified within the statement might change. |
|-----------------------------------|----------------------------------------------------------------------------------------------------|
| end user                          | A person who connects to a DirectConnect server using an application to access databases and perform transfers. See also <b>transfer</b> .                                                                                                    |
| Enterprise Connect<br>Data Access | An integrated set of software applications and connectivity tools that allow access to data within a heterogeneous database environment, such as a variety of LAN-based, non-Sybase data sources, as well as mainframe data sources.                  |
| environment<br>variable           | A variable that describes how an operating system runs and the devices it recognizes.                                                                                                    |
| exit routine                      | A user-written routine that receives control at predefined user exit points.                                                                                                    |
| express transfer                  | A form of bulk copy transfer that uses ODBC bulk APIs to improve<br>performance when transferring bulk data between data sources. Because it uses<br>the same syntax as bulk copy transfer, no modification of applications is<br>required.           |
| external call<br>interface        | A CICS client facility that allows a program to call a CICS application as if the calling program had been linked synchronously from a previous program instead of started from a terminal.                                                           |
| External Security<br>Manager      | An add-on security package for the z/OS mainframe, licensed by Computer Associates.                                                                                                    |
| FCT                               | See forms control table.                                                                                                    |
| forms control table               | An object that contains the special processing requirements for output data streams received from a host system by a remote session.                                                                                                    |
| gateway                           | Connectivity software that allows two or more computer systems with different network architectures to communicate.                                                                                                    |
| Gateway-Library                   | A library of communication, conversion, tracing, and accounting functions supplied with Mainframe Connect Server Option.                                                                                                    |
| globalization                     | The combination of internationalization and localization. See internationalization, localization.                                                                                                    |
| global variable                   | A variable defined in one portion of a computer program and used in at least<br>one other portion of the computer program. Contrast with <b>local variable</b> .                                                                                      |

| handler                          | A routine that controls a program's reaction to specific external events, for example, an interrupt handler.                                                                                                    |
|----------------------------------|----------------------------------------------------------------------------------------------------|
| host                             | The mainframe or other machine on which a database, an application, or a program resides. In TCP/IP, this is any system that is associated with at least one Internet address. See also <b>Transmission Control Protocol/Internet Protocol</b> .                                  |
| host ID                          | In Mainframe Connect Server Option, the ID that the TRS passes to the mainframe with a client request. The host ID is part of the client login definition at the TRS.                                                                                                    |
| host password                    | In Mainframe Connect Server Option, the password that the client passes to the mainframe with a client request.                                                                                                    |
| host request library             | A DB2 UDB table that contains host-resident SQL statements that can be executed dynamically. See also <b>host-resident request</b> .                                                                                                    |
| host-resident<br>request         | A SQL request that resides in a DB2 UDB table called the host request library. See also <b>host request library</b> .                                                                                                    |
| IMS                              | See Information Management System.                                                                                                    |
| indirect request                 | A client request that is routed through a stored procedure on a SQL Server, which forwards the request to TRS as an RPC. Compare with <b>direct request</b> .                                                                                                    |
| Information<br>Management System | A database/data communication system that can manage complex databases and networks.                                                                                                    |
| interfaces file                  | An operating system file that determines how the host client software connects to a Sybase product. An <i>interfaces</i> file entry contains the name of any Client Option server and a list of services provided by that server.                                                 |
| internationalization             | The process of extracting locale-specific components from the source code and moving them into one or more separate modules, making the code culturally neutral so it can be localized for a specific culture. See also <b>globalization</b> . Compare with <b>localization</b> . |
| keyword                          | A word or phrase reserved for exclusive use by Transact-SQL.                                                                                                    |
| language RPC                     | The name TRS uses to represent a client's language request. TRS treats a language request as a remote procedure call (RPC) and maps it to a language transaction at the remote server.                                                                                            |

| language<br>transaction     | The server transaction that processes client language requests. The Mainframe<br>Connect DB2 UDB Option language transaction for CICS is AMD2, which uses<br>the DB2 UDB dynamic SQL facilities to process incoming SQL strings. The<br>Mainframe Connect DB2 UDB Option for IMS uses SYRT by default.              |
|-----------------------------|----------------------------------------------------------------------------------------------------|
| linkage                     | In computer security, combining data or information from one information<br>system with data or information from another system with the intention to<br>derive additional information; for example, the combination of computer files<br>from two or more sources.                                                 |
| linkage editor              | A computer program that creates load modules from one or more object<br>modules or creates load modules by resolving cross references among the<br>modules, and if necessary, adjusts those addresses.                                                                                                    |
| link-edit                   | To create a loadable computer program by using a linkage editor. See also <b>linkage editor</b> .                                                                                                    |
| localization                | The process of preparing an extracted module for a target environment, in which messages are displayed and logged in the user's language. Numbers, money, dates, and time are represented using the user's cultural convention, and documents are displayed in the user's language. See also <b>globalization</b> . |
| local variable              | A variable that is defined and used only in one specified portion of a computer program. Contrast with <b>global variable</b> .                                                                                                    |
| logical unit                | A type of network addressable unit that enables a network user to gain access to network facilities and communicate remotely. A connection between a TRS and a CICS region is a connection between logical units.                                                                                                   |
| logical unit 6.2            | A type of logical unit that supports general communication between programs in a distributed processing environment. See also <b>advanced program-to-program communication</b> .                                                                                                    |
| login ID                    | In Mainframe Connect Server Option, the ID that a client user uses to log in to the system.                                                                                                    |
| login packet                | Client information made available to Server Option. The client program sets this information in a login packet and sends it to TRS, which forwards it to the mainframe.                                                                                                    |
| long-running<br>transaction | A transaction that accepts more than one client request. Whereas short transactions end the communication after returning results to a client, a long-running transaction can await and process another request. Compare with <b>short transaction</b> .                                                            |
| LU 6.2                      | See logical unit 6.2.                                                                                                    |

| mainframe access                                      | Sybase products that enable client applications to communicate with                                                                                                    |
|-------------------------------------------------------|----------------------------------------------------------------------------------------------------|
| products                                              | mainframes in a client/server environment. See <b>client/server</b> .                                                                                                    |
| Mainframe Connect                                     | The Sybase product set that provides access to mainframe data.                                                                                                    |
| Mainframe Connect<br>Client Option                    | A Sybase product that, using Client-Library, allows mainframe clients to send<br>requests to SQL Server, Open Server, the Mainframe Connect DB2 UDB<br>Option and Mainframe Connect Server Option. Mainframe Connect Client<br>Option provides capability for the mainframe to act as a client to LAN-based<br>resources in the CICS or the IMS and MVS environment. |
| Mainframe Connect<br>DB2 UDB Option                   | A Sybase mainframe solution that provides dynamic access to DB2 UDB data.<br>It is available in the CICS or IMS environment. See also <b>Customer</b><br><b>Information Control System</b> , <b>Database 2</b> , <b>Multiple Virtual Storage</b> .                                                                                                    |
| Mainframe Connect<br>Client Option for<br>z/OS Option | A Sybase Open Server application that provides access management for non-<br>Sybase databases, copy management (transfer), and remote systems<br>management.                                                                                                    |
| Mainframe Connect<br>Server Option                    | A Sybase product that provides capability for programmatic access to<br>mainframe data. It allows workstation-based clients to execute customer-<br>written mainframe transactions remotely. It is available for the CICS and the<br>IMS and MVS environments                                                                                                    |
| Multiple Virtual<br>Storage                           | An IBM operating system that runs on most System/370 and System/390 mainframes. It supports 24-bit addressing up to 16 megabytes.                                                                                                    |
| network protocol                                      | A set of rules governing the way computers communicate on a network.                                                                                                    |
| nonclustered index                                    | An index that stores key values and pointers to data. Compare with <b>clustered</b> index.                                                                                                    |
| null                                                  | Having no explicitly assigned value. NULL is not equivalent to 0 or to blank.                                                                                                    |
| ODBC                                                  | See Open Database Connectivity.                                                                                                    |
| ODS                                                   | See Open Data Services.                                                                                                    |
| Open Client                                           | A Sybase product that provides customer applications, third-party products,<br>and other Sybase products with the interfaces required to communicate with                                                                                                    |
|                                                       | Open Client and Open Server applications.                                                                                                    |
| Open Data Services                                    | Open Client and Open Server applications.<br>A product that provides a framework for creating server applications that<br>respond to DB-Library clients.                                                                                                    |

| Open Server                       | A Sybase product that provides the tools and interfaces required to create a custom server. Clients can route requests to the Client Option server through an Open Server configured to meet specific needs, such as the preprocessing of SQL statements.                             |
|-----------------------------------|----------------------------------------------------------------------------------------------------|
| parameter                         | A variable that is given a constant value for a specified application and can denote the application. Compare with <b>property</b> .                                                                                                    |
| Partner Certification<br>Reports  | Sybase publications that certify third-party or Sybase products to work with other Sybase products.                                                                                                    |
| Password Expiration<br>Management | An IBM password management program with CICS Version 3.3 through an optional program temporary fix, and as an integral part of CICS with version 4.1 and higher.                                                                                                    |
| PEM                               | See Password Expiration Management.                                                                                                    |
| PL/1                              | See Programming Language /1.                                                                                                    |
| primary database                  | The database management system that the DirectConnect server is always connected to. It is implied in the transfer statement.                                                                                                    |
| Programming<br>Language/1         | A programming language designed for use in a wide range of commercial and scientific computer applications.                                                                                                    |
| property                          | A setting for a server or service that defines the characteristics of the service, such as how events are logged. Compare with <b>parameter</b> .                                                                                                    |
| protocol                          | The rules for requests and responses used to manage a network, transfer data, and synchronize the states of network components.                                                                                                    |
| query                             | A request for data from a database, based upon specified conditions.                                                                                                    |
| Registry                          | The part of the Windows operating system that holds configuration information for a particular machine.                                                                                                    |
| relational database               | A database in which data is viewed as being stored in tables consisting of columns (data items) and rows (units of information).                                                                                                    |
| relational operators              | Operators supported in search conditions.                                                                                                    |
| relops                            | See relational operators.                                                                                                    |
| remote procedure<br>call          | A call to execute a stored procedure on a remote server. For Mainframe<br>Connect Server Option, an RPC is a direct request from a client to TRS. For<br>Mainframe Connect Client Option, a Client-Library transaction that calls a<br>procedure on a remote server acts like an RPC. |

| remote stored<br>procedure   | A customer-written CICS program using an API that resides on the mainframe<br>and communicates with Mainframe Connect DB2 UDB Option. See also<br><b>Customer Information Control System</b> , <b>stored procedure</b> . Compare<br>with <b>Client Services Application</b> . |
|------------------------------|----------------------------------------------------------------------------------------------------|
| remote systems<br>management | A feature that allows a system administrator to manage multiple DirectConnect servers and multiple services from a client.                                                                                                    |
| Replication Server           | A Sybase SQL Server application that maintains replicated data and processes data transactions received from a data source.                                                                                                    |
| request                      | One or more database operations an application sends as a unit to the database.<br>Depending upon the response, the application commits or rolls back the<br>request. See also <b>commit</b> , <b>rollback</b> , <b>unit of work</b> .                                        |
| resource table               | A main storage table that associates each resource identifier with an external logical unit (LU) or application program.                                                                                                    |
| rollback                     | An instruction to a database to back out of changes requested in a unit of work.<br>Compare with <b>commit</b> .                                                                                                    |
| router                       | An attaching device that connects two LAN segments, which use similar or different architectures, at the Open System Interconnection (OSI) reference model network layer. Contrast with <b>gateway</b> .                                                                      |
| RPC                          | See remote procedure call.                                                                                                    |
| RSP                          | See remote stored procedure.                                                                                                    |
| SAA                          | See System Application Architecture.                                                                                                    |
| secondary<br>connection      | The connection specified in the transfer statement. It represents anything that can be accessed using Mainframe Connect Client Option, such as ASE or another access service.                                                                                                 |
| secondary database           | In transfer processing, the supported database that is specified in the transfer statement. Compare with <b>primary database</b> .                                                                                                    |
| server                       | A functional unit that provides shared services to workstations over a network. See also <b>client/server</b> . Compare with <b>client</b> .                                                                                                    |
| server process ID            | A positive integer that uniquely identifies a client connection to the server.                                                                                                    |
| service                      | A functionality available in Mainframe Connect DirectConnect for z/OS Option. It is the pairing of a service library and a set of specific configuration properties.                                                                                                    |

| service library               | In Mainframe Connect DirectConnect for z/OS Option, a set of configuration properties that determine service functionality. See also <b>access service library</b> , <b>administrative service library</b> , <b>Transaction Router Service library</b> , <b>transfer service library</b> . |
|-------------------------------|----------------------------------------------------------------------------------------------------|
| service name redirection      | A type of service name resolution that allows a system administrator to create<br>an alternative mechanism to map connections with services. See also <b>service</b><br><b>name resolution</b> . Compare with <b>direct resolution</b> .                                                   |
| service name redirection file | The default name of the file used for the service name redirection feature. See <b>service name redirection</b> .                                                                                                    |
| service name resolution       | The DirectConnect server mapping of an incoming service name to an actual service. See also <b>direct resolution</b> , <b>service name redirection</b> .                                                                                                    |
| session                       | A connection between two programs or processes. In APPC communications, sessions allow transaction programs to have conversations between the partner LUs. See also <b>advanced program-to-program communication</b> .                                                                     |
| short transaction             | A mainframe transaction that ends the communication when it finishes returning results to the client. Compare with <b>long-running transaction</b> .                                                                                                    |
| SNA                           | See Systems Network Architecture.                                                                                                    |
| SNRF                          | See service name redirection file.                                                                                                    |
| SPID                          | See server process ID.                                                                                                    |
| SQL                           | See structured query language.                                                                                                    |
| SQLDA                         | See SQL descriptor area.                                                                                                    |
| sqledit                       | A utility for creating and editing <i>sql.ini</i> files and file entries.                                                                                                    |
| sql.ini                       | The interfaces file containing definitions for each Client Option server to which a workstation can connect. The file must reside on every client machine that connects to ASE.                                                                                                    |
| SQL descriptor area           | A set of variables used in the processing of SQL statements.                                                                                                    |
| SQL stored<br>procedure       | A single SQL statement that is statically bound to the database. See also <b>stored procedure</b> .                                                                                                    |
| static SQL                    | SQL statements that are embedded within a program and prepared during the program preparation process before the program runs. Compare with <b>dynamic SQL</b> .                                                                                                    |

| stored procedure                   | A collection of SQL statements and optional control-of-flow statements stored<br>under a particular name. Adaptive Server stored procedures are called "system<br>procedures." See also <b>remote stored procedure</b> , <b>system procedures</b> .                   |
|------------------------------------|----------------------------------------------------------------------------------------------------|
| structured query<br>language       | An IBM industry-standard language for processing data in a relational database.                                                                                                    |
| stub                               | A program module that transfers remote procedure calls (RPCs) and responses between a client and a server.                                                                                                    |
| SYRT                               | The component of Mainframe Connect DB2 UDB for IMS that allows clients to submit SQL language requests to DB2 through IMS.                                                                                                    |
| System<br>Administrator            | The person in charge of server system administration, including installing and maintaining DirectConnect servers and service libraries.                                                                                                    |
| System Application<br>Architecture | An IBM proprietary plan for the logical structure, formats, protocols, and operational sequences for transmitting information units through networks and controlling network configuration and operation. See also <b>advanced program-to-program communication</b> . |
| system procedures                  | A stored procedure that ASE supplies for use in system administration. System procedures serve as shortcuts for retrieving information from system tables, or a mechanism for accomplishing database administration. See also <b>stored procedure</b> .               |
| Systems Network<br>Architecture    | An IBM proprietary plan for the structure, formats, protocols, and operational sequences for transmitting information units through networks. See also <b>advanced program-to-program communication</b> .                                                             |
| table                              | An array of data or a named data object that contains a specific number of unordered rows. Each item in a row can be unambiguously identified by means of one or more arguments.                                                                                      |
| Tabular Data Stream                | A Sybase application-level protocol that defines the form and content of relational database requests and replies.                                                                                                    |
| target                             | A system, program, or device that interprets, rejects, satisfies, or replies to requests received from a source.                                                                                                    |
| target database                    | The database to which the DirectConnect server transfers data or performs operations on specific data.                                                                                                    |
| TCP/IP                             | See Transmission Control Protocol/Internet Protocol.                                                                                                    |
| TDS                                | See Tabular Data Stream.                                                                                                    |

| transaction                                              | A unit of processing initiated by a single request. A transaction consists of one<br>or more application programs that, when executed, accomplish a particular<br>action. In Mainframe Connect Server Option, a client request (RPC or<br>language request) invokes a mainframe transaction. In Mainframe Connect<br>Client Option, a mainframe transaction executes a stored procedure on a<br>remote server. |
|----------------------------------------------------------|----------------------------------------------------------------------------------------------------|
| transaction<br>processing                                | A sequence of operations on a database that is viewed by the user as a single, individual operation.                                                                                                    |
| Transaction Router<br>Service                            | A Mainframe Connect DirectConnect for z/OS Option program used when the mainframe acts as a transaction server to route requests from remote clients to the Mainframe Connect Server Option and return results to the clients.                                                                                                    |
| Transaction Router<br>Service library                    | A service library that facilitates access to remote transactions, allowing customers to execute transactions from virtually any mainframe data source. See also <b>service library</b> .                                                                                                    |
| Transact-SQL                                             | A Sybase-enhanced version of the SQL database language used to communicate with ASE.                                                                                                    |
| transfer                                                 | A Mainframe Connect DirectConnect for z/OS Option feature that allows users to move data or copies of data from one database to another.                                                                                                    |
| transfer service<br>library                              | A service library that provides copy management functionality. See also <b>service library</b> .                                                                                                    |
| Transmission<br>Control<br>Protocol/Internet<br>Protocol | A set of communication protocols that supports peer-to-peer connectivity functions for both local and wide area networks.                                                                                                    |
| trigger                                                  | A form of stored procedure that automatically executes when a user issues a change statement to a specified table.                                                                                                    |
| TRS                                                      | See Transaction Router Service.                                                                                                    |
| TRS library                                              | See Transaction Router Service library.                                                                                                    |
| T-SQL                                                    | See Transact-SQL.                                                                                                    |
| unit of work                                             | One or more database operations grouped under a commit or rollback. A unit of work ends when the application commits or rolls back a series of requests, or when the application terminates. See also <b>commit</b> , <b>rollback</b> , <b>transaction</b> .                                                                                                    |
| user ID                                                  | User identification. The ID number by which a user is known in a specific database or system.                                                                                                    |

#### Glossary

| variable                                       | An entity that is assigned a value. Mainframe Connect Client Option for z/OS Option has two kinds of variables: <i>local</i> and <i>global</i> .                 |
|------------------------------------------------|----------------------------------------------------------------------------------------------------|
| view                                           | An alternate representation of data from one or more tables. A view can include all or some of the columns contained the table or tables on which it is defined. |
| Virtual Storage<br>Access Method               | An IBM-licensed program that controls communication and the flow of data in an SNA network.                                                                      |
| Virtual<br>Telecommunications<br>Access Method | IBM mainframe software that allows communication on an SNA network<br>between mainframes and allows the mainframe to have multiple sessions per<br>connection.   |
| VSAM                                           | See Virtual Storage Access Method.                                                                                                    |
| VTAM                                           | See Virtual Telecommunications Access Method.                                                                                                    |
| wildcard                                       | A special character that represents a range of characters in a search pattern.                                                                                   |

# Index

# Α

ACCESSCODE SYGWMCST parameter 24 ACCESSCODESW SYGWMCST parameter 24 ASCII\_8 translation tables ASCII\_8 ACSII-to-EBCDIC 43 ASCII\_8 EBCDIC-to-ASCII 44 authorization key ordering 13

## С

CEDA window 34 CHARSETSRV SYGWMCST parameter 24 choosing dynamic network drivers 3, 5 network drivers 3, 5 CICS network driver 33 operating environment 5 **Client Option** communication at the mainframe 2 communication at the server - 3 security - 3 completing the Client Option for IMS installation 14 completing the Client Option for MVS installation 18 configuring Client Option for IMS and MVS 13 connectivity verifying gateway-less 11 verifying two-tier 11 cp437 translation tables cp437 ASCII-to-EBCDIC 47 cp437 EBCDIC-to-ASCII 48 cp850 translation tables cp850 ASCII-to-EBCDIC 49 50 cp850 EBCDIC-to-ASCII CPI-C CICS network driver 33

customization 23 customization options SYGWDRIV 33 SYGWHOST, TCP/IP configuration macro 35 customization table SWGWXCPH 23 SYGWMCST global macro 23 SYGWMCXL, character set macro 23 customizing a network driver 33 global 24 LAN-side character sets 35

## D

DASD space required 7 DEBUGSW SYGWMCST parameter 24 DECPOINT SYGWMCST parameter 25 defining dynamic network drivers 5 network drivers 5 DQUOTETRAN SYGWMCST parameter 25 dynamic network driver choosing 3, 5 CICS 33 CPI-C CICS 33 customizing 33 defining 5 invoking 5 loading 5 macro 33 network type and environment - 5

# G

gateway-less verifying connectivity 11 global customization (SYGWMCST) 23 list of parameters 24

# Η

Host Router Table 2

# I

IMSLOGTYPE SYGWMCST parameter 25 installation program 14 using for installation 13 installer 14 installing Client Option for IMS 13 using the installation program 13 invoking dynamic network drivers 5 network drivers 5 ISO\_1 translation tables ISO 1 ASCII-to-EBCDIC 45 ISO 1 EBCDIC-to-ASCII 46 isql using to send SOL commands - 3

# L

LAN-side character sets customizing 35 libraries and samples 19 library names using new 10 licensing key temporary 13 loading dynamic network drivers 5 network drivers 5 LONGVARTRUNC SYGWMCST parameter 25

## Μ

macros SWGWHOST 35 SYGWDRIV 5, 33 mainframe character set customization options (SYGWMCXL) 27 overriding SBCS translation tables 28 SBCS, customizing translation 29 SBCS, predefined character sets 28 SBCS, user-defined character sets 28 MVSDDNAME SYGWMCST parameter 26

# Ν

NATLANGUAGESRV SYGWMCST parameter 26 network communication definitions choosing a network driver - 5 overview 5 network driver choosing 3, 5 CICS 33 CPI-C CICS 33 customizing 33 defining 5 invoking 5 loading 5 macro 33 network type and environment 5 network type and environment dynamic network driver 5 network driver 5

## 0

operating environment CICS 5 ordering a permanent authorization key 13

## Ρ

parameters SYGWMCST macro 24

## R

ROWLIMIT SYGWMCST parameter 26

# S

samples and libraries 19 SBCS translation tables 39 ASCII\_8 42 cp437 46 cp850 48 ISO 1 45 SBCS translation, customizing overriding defaults with SYGWMCXL 30 security Client Option 3 Server-Host Mapping Table 2 site information 2 space requirements 7 SQL commands sending with isql 3 SYGMCST 23 SYGWDRIV macro 5.33 SYGWHOST formats 35 macro 35 SYGWMCST parameters 24 ACCESSCODE 24 ACCESSCODESW 24 CHARSETSRV 24 DEBUGSW 24 DECPOINT 25 25 DOUOTETRAN IMSLOGTYPE 25 LONGVARTRUNC 25 MVSDDNAME 26 NATLANGUAGESRV 26 ROWLIMIT 26 **USEIBMUNICODE** 26 SYGWMCXL 27 SYGWXPCH 5

# Т

temporary licensing key 13 translation tables, SBCS 39 two-tier verifying connectivity 11

# U

USEIBMUNICODE SYGWMCST parameter 26

# W

windows CEDA 34 Index